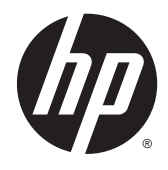

Donanım Başvuru Kılavuzu

HP ProDesk 600 G2 İş Amaçlı MT Bilgisayar

© Copyright 2015 HP Development Company, L.P.

Microsoft ve Windows, Microsoft şirketler grubunun ABD'de tescilli ticari markalarıdır.

Buradaki bilgiler önceden haber verilmeksizin değiştirilebilir. HP ürünlerine ve hizmetlerine ilişkin tüm garantiler, bu ürün ve hizmetlerle birlikte verilen garanti beyanlarında açıkça belirtilir. Buradaki hiçbir ifade ek bir garanti olarak yorumlanmamalıdır. HP, işbu belgedeki teknik veya yazım hatalarından veya kusurlardan sorumlu tutulamaz.

Birinci Basım: Haziran 2015

Belge parça numarası: 822848-141

#### **Ürün bildirimi**

İşbu kılavuz, çoğu modelde ortak olan özellikleri açıklamaktadır. Bazı özellikler, bilgisayarınızda kullanılabilir olmayabilir.

Özelliklerin tümü Windows 8'in tüm sürümlerinde bulunmaz. Windows 8'in özelliklerinden tümüyle faydalanabilmek için bu bilgisayardaki donanım, sürücü ve/veya yazılımın yükseltilmesi veya ayrıca satın alınması gerekebilir. Ayrıntılar için bkz.<http://www.microsoft.com>.

Windows 7'nin kurulabilmesi ve Windows 7'nin özelliklerinden tümüyle faydalanabilmek için bu bilgisayardaki donanımın ve/veya DVD sürücünün yükseltilmesi ve/veya ayrıca satın alınması gerekebilir. Ayrıntılar için bkz.[http://windows.microsoft.com/en-us/](http://windows.microsoft.com/en-us/windows7/get-know-windows-7) [windows7/get-know-windows-7.](http://windows.microsoft.com/en-us/windows7/get-know-windows-7)

#### **Yazılım kuralları**

Bu bilgisayara herhangi bir yazılım ürünü yükleyerek, kopyalayarak, indirerek veya önceden yüklenmiş bir yazılım ürününü kullanarak, HP Son Kullanıcı Lisans Sözleşmesine (SKLS) şartlarına bağlı olmayı kabul etmektesiniz. Bu lisans koşullarını kabul etmezseniz, tek çözümünüz, kullanılmamış ürünü (donanım ya da yazılım) bir bütün olarak satın aldığınız yerin para iade politikasına tabi olacak bir para iadesi için 14 gün içerisinde iade etmektir.

Daha fazla bilgi veya bilgisayarın tüm ücretinin geri ödenmesi isteği için lütfen yerel satış noktanız (satıcı) ile temasa geçin.

### **Bu Kitap Hakkında**

Bu kılavuzda, HP ProDesk Business PC'sinin yükseltilmesiyle ilgili temel bilgiler yer almaktadır.

- **A UYARI!** Bu tarzda yazılmış metinler, talimatlara uymadığınız takdirde bedensel zarar görebileceğinizi veya ölüme sebep olunabileceğini belirtir.
- **DİKKAT:** Bu şekilde tasarlanmış metinler, yönergelere uyulmadığı takdirde donatının zarar görebileceğini veya bilgi kaybıyla karşılaşabileceğinizi belirtir.
- **WOT:** Bu şekilde hazırlanan metinler, önemli ek bilgiler sağlamaktadır.

# *içindekiler*

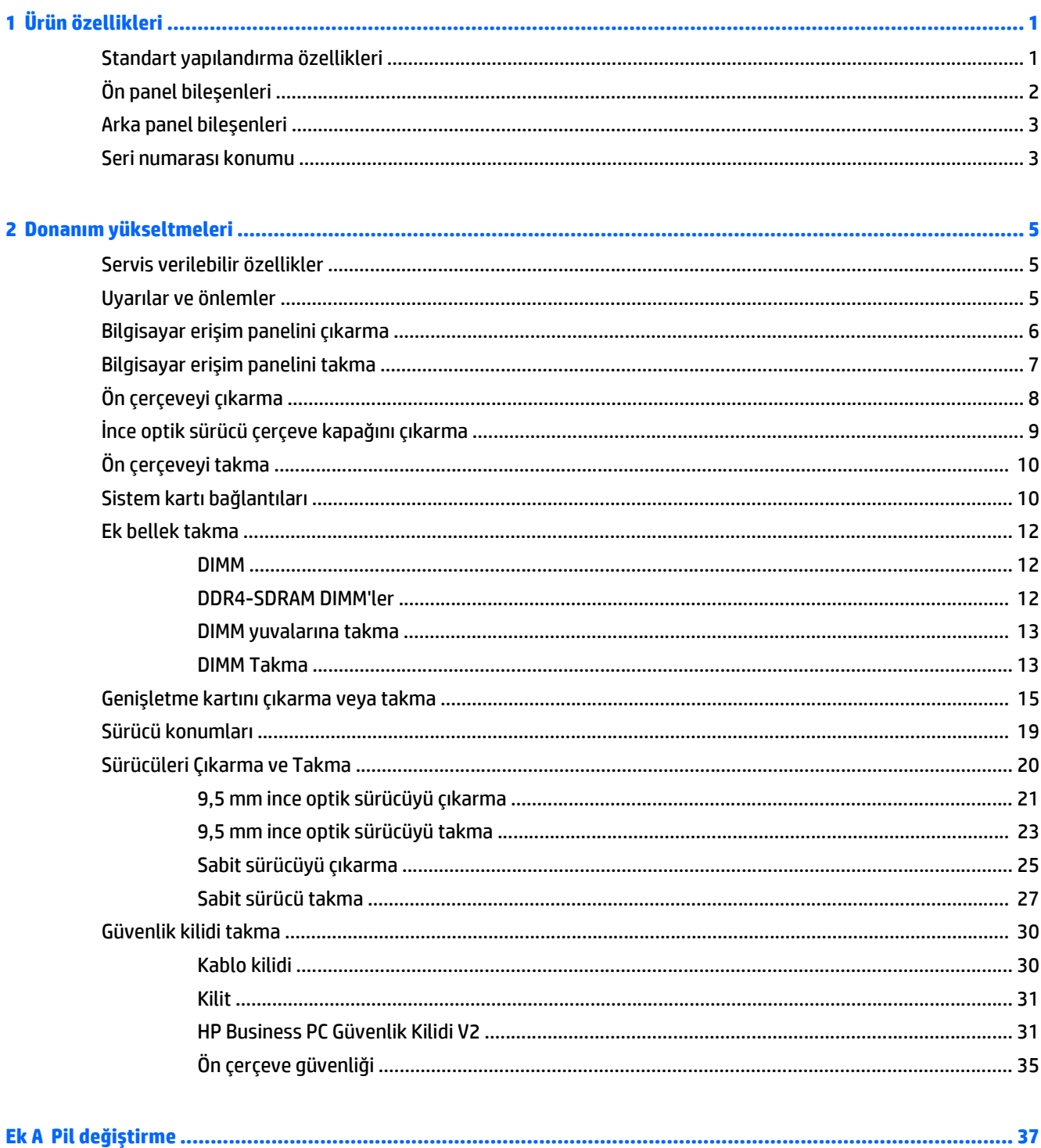

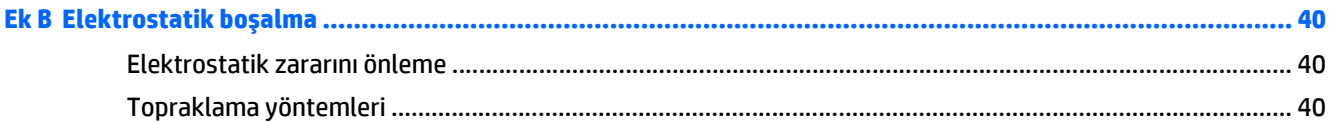

### 

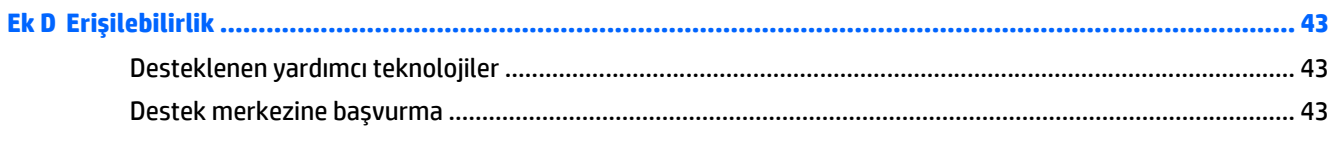

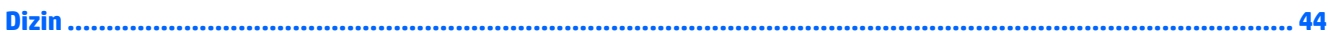

## <span id="page-6-0"></span>**1 Ürün özellikleri**

## **Standart yapılandırma özellikleri**

Özellikler, modele bağlı olarak farklılık gösterebilir. Destek almak ve bilgisayar modelinizde yüklü olan donanım ve yazılımlar hakkında daha fazla bilgi edinmek için, HP Support Assistant yardımcı programını çalıştırın.

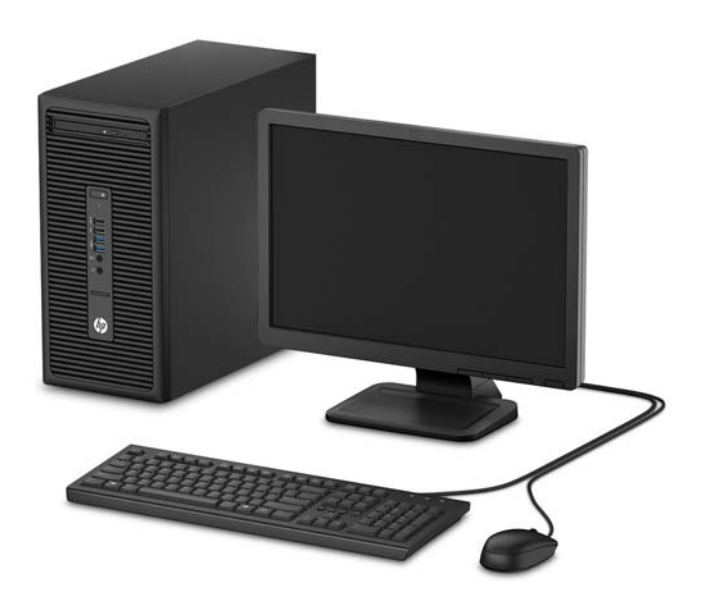

## <span id="page-7-0"></span>**Ön panel bileşenleri**

Sürücü yapılandırması da modele göre değişiklik gösterebilir. Bazı modellerde optik sürücü yuvasını örten çerçeve kapağı bulunur.

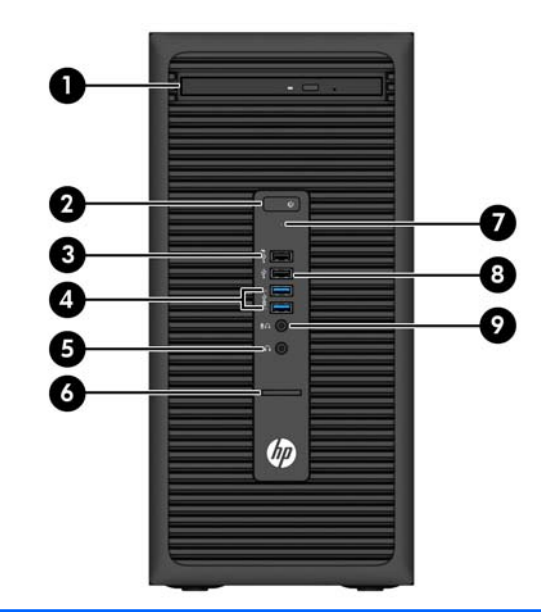

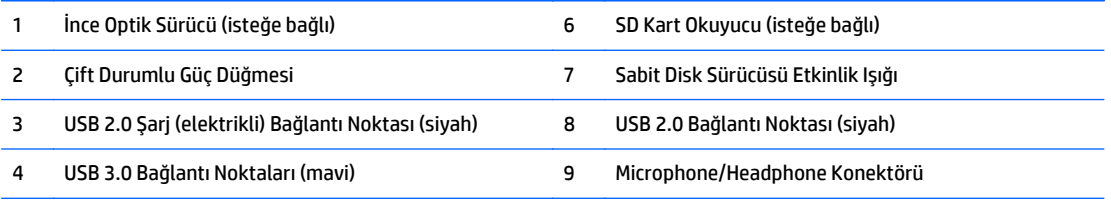

5 Kulaklık Konektörü

**NOT:** Mikrofon/Kulaklık Konektörüne bir aygıt takıldığında, konektörü bir mikrofon Hat Giriş aygıtı için mi yoksa bir kulaklık için mi kullanmak istediğinizi soran bir iletişim kutusu açılır. Konektörü istediğiniz zaman Windows görev çubuğundaki Ses Yöneticisi simgesini çift tıklatarak yeniden yapılandırabilirsiniz.

**NOT:** USB 2.0 Şarj Bağlantı Noktası, Akıllı Telefon gibi aygıtları şarj etmek için gereken akımı da sağlar. Şarj akımı, sistem kapalı olsa bile, sisteme güç kablosu takılarak kullanılabilir.

**NOT:** Güç açık olduğunda, Güç Açık Işığı normalde beyaz renklidir. Kırmızı renkli yanıp sönüyorsa, bilgisayarda bir sorun vardır ve bir tanılama kodu görüntüleniyordur. Kodu yorumlamak için bkz. *Bakım ve Servis Kılavuzu*.

### <span id="page-8-0"></span>**Arka panel bileşenleri**

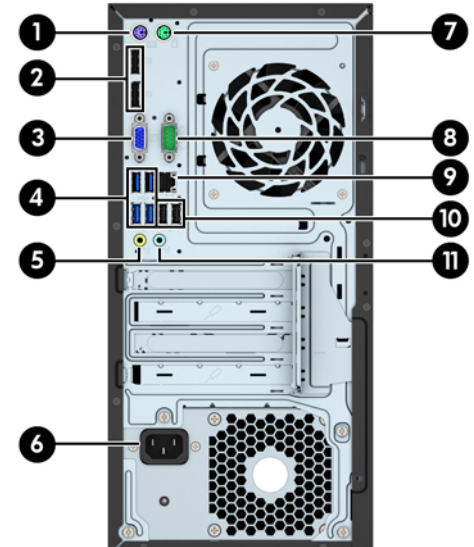

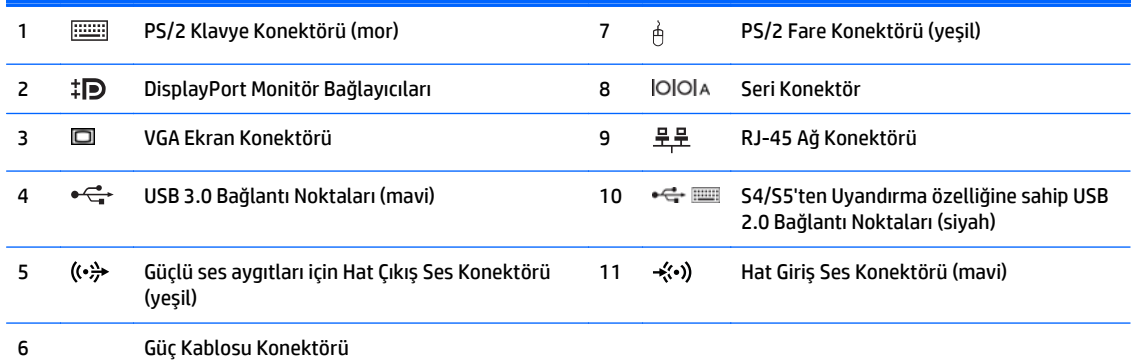

**NOT:** İsteğe bağlı bir ikinci seri bağlantı noktası ve isteğe bağlı bir paralel bağlantı noktası HP'den temin edilebilir.

Bir USB klavye kullanıyorsanız, HP, klavyeyi S4/S5'ten uyandırma özelliğine sahip USB 2.0 Bağlantı Noktalarından birine bağlanmasını önermektedir. BIOS F10 Setup'ta etkinleştirilmiş olması halinde, S4/S5'ten uyandırma özelliği PS/2 konektörlerinde de desteklenir.

Mavi renkli Hat Giriş Ses Konektörüne bir aygıt takıldığında, konektörü bir hat giriş aygıtı için mi yoksa bir mikrofon için mi kullanmak istediğinizi soran bir iletişim kutusu açılır. Konektörü istediğiniz zaman Windows görev çubuğundaki Ses Yöneticisi simgesini çift tıklatarak yeniden yapılandırabilirsiniz.

Sistem kartı yuvalarından birine grafik kartı takıldığında, grafik kartındaki video konektörleri ve/veya sistem kartındaki tümleşik grafik kullanılabilir. Takılı olan belirli grafik kartı ve yazılım, yapılandırma davranışını belirler.

Sistem kartı grafikleri, Computer Setup'daki ayarlar değiştirilerek devre dışı bırakılabilir.

### **Seri numarası konumu**

Her bilgisayarın dış yüzeyinde o bilgisayara ait benzersiz bir seri numarası ve ürün kimliği numarası vardır. Yardım almak üzere müşteri hizmetlerini aradığınızda, bu numaraların yanınızda olmasını sağlayın.

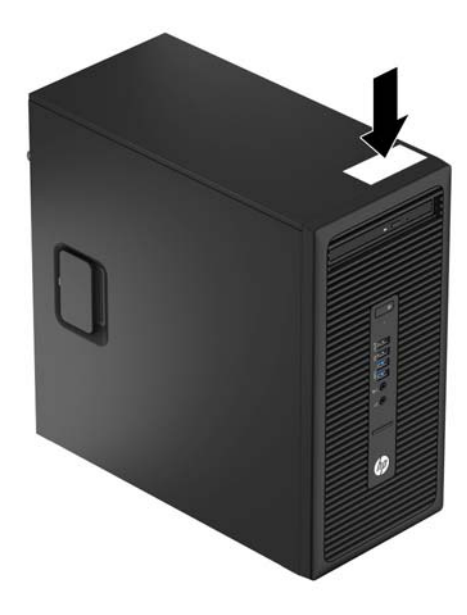

## <span id="page-10-0"></span>**2 Donanım yükseltmeleri**

## **Servis verilebilir özellikler**

Bilgisayar, yükseltme ve hizmet işlemlerini kolaylaştıran özelliklere sahiptir. Bu bölümde açıklanan kurulum yordamlarının bazıları için bir Torx T15 veya düz başlı tornavida kullanılması gerekir.

### **Uyarılar ve önlemler**

Yükseltmeleri yapmadan önce bu kılavuzdaki ilgili yönergeleri, önlemleri ve uyarıları dikkatli bir şekilde okuyun.

**UYARI!** Elektrik çarpmasından, sıcak yüzeylerden ve yangından yaralanma riskini en aza indirmek için:

Güç kablosunu duvar prizinden çekin ve dokunmadan önce sistemin dahili bileşenlerinin soğumasını bekleyin.

Telekomünikasyon veya telefon konektörlerini ağ arabirim denetleyicisi (NIC) yuvalarına takmayın.

Güç kablosunun topraklama fişini devre dışı bırakmayın. Topraklama fişi, önemli bir güvenlik özelliğidir.

Güç kablosunu, her zaman kolayca erişebileceğiniz topraklanmış bir prize takın.

Ciddi yaralanmaları önlemek için, *Güvenlik ve Rahat Kullanım Kılavuzu*'nu okuyun. Kılavuzda doğru iş istasyonu kurulumu, duruş, bilgisayar kullanıcılarının sağlığı ve çalışma alışkanlıkları açıklanmakta, elektrik ve mekanikle ilgili önemli güvenlik bilgileri verilmektedir. Bu kılavuzu Web'de<http://www.hp.com/ergo> adresinde bulabilirsiniz.

A UYARI! İçeride elektrikli ve hareket eden parçalar vardır.

Kapağı çıkarmadan önce donanıma gelen elektriği kapatın.

Donanımı yeniden elektriğe takmadan önce kapağı yerleştirerek sıkıştırın.

**DİKKAT:** Statik elektrik, bilgisayarın elektrikle çalışan bileşenlerine veya isteğe bağlı donatılarına hasar verebilir. Bu yordamlara başlamadan önce, bir süre topraklanmış metal nesneye dokunarak statik elektriğinizi boşalttığınızdan emin olun. Daha fazla bilgi için, bkz. [Elektrostatik bo](#page-45-0)şalma, sayfa 40.

Bilgisayar bir AC güç kaynağına bağlıyken, sistem kartında her zaman elektrik vardır. Dahili bileşenlerin zarar görmesini önlemek için, bilgisayarı açmadan önce güç kablosunu güç kaynağından çıkarmalısınız.

## <span id="page-11-0"></span>**Bilgisayar erişim panelini çıkarma**

Dahili bileşenlere erişmek için erişim panelini çıkarmalısınız.

- **1.** Bilgisayarın açılmasını engelleyen tüm güvenlik aygıtlarını sökün/çıkarın.
- **2.** CD veya USB flash sürücüler gibi tüm çıkarılabilir ortam öğelerini bilgisayardan çıkarın.
- **3.** Bilgisayarı düzgün şekilde işletim sisteminden kapatın, ardından tüm harici aygıtları kapatın.
- **4.** Güç kablosunu prizden çekin ve tüm harici aygıtları kapatın.
- **A DİKKAT:** Açılış durumu ne olursa olsun, sistem etkin bir AC prizine bağlı olduğu sürece sistem kartına her zaman voltaj sağlanır. Bilgisayarın dahili bileşenlerine zarar gelmesini önlemek için güç kablosunu prizden çekin.
- **5.** Erişim paneli kolunu (1) yukarı çekin ve sonra paneli geriye kaydırın (2) bilgisayardan kaldırarak sökün (3).

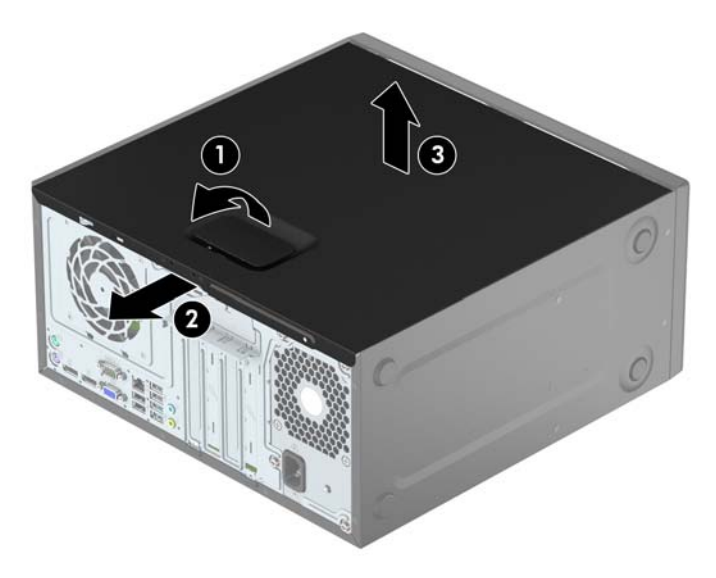

## <span id="page-12-0"></span>**Bilgisayar erişim panelini takma**

Paneli bilgisayara yerleştirin (1), ardından yerine oturana dek ileriye kaydırın (2).

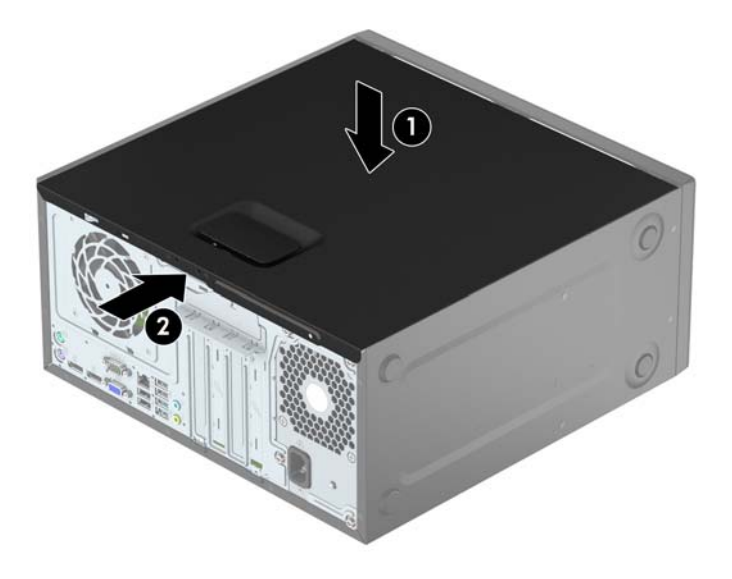

## <span id="page-13-0"></span>**Ön çerçeveyi çıkarma**

- **1.** Bilgisayarın açılmasını önleyen güvenlik aygıtlarını çıkarın/devre dışı bırakın.
- **2.** CD veya USB flash sürücüler gibi tüm çıkarılabilir ortam öğelerini bilgisayardan çıkarın.
- **3.** Bilgisayarı işletim sistemi aracılığıyla kapatın ve sonra harici aygıtları kapatın.
- **4.** Güç kablosunu elektrik prizinden çıkarın ve tüm harici aygıt bağlantılarını kesin.

**DİKKAT:** Açılış durumu ne olursa olsun, sistem etkin bir AC prizine bağlı olduğu sürece sistem kartında her zaman voltaj olur. Bilgisayarın dahili bileşenlerinin zarar görmesini önlemek için, güç kablosunu güç kaynağından çıkarmalısınız.

- **5.** Bilgisayar erişim panelini çıkarın.
- **6.** Çerçevenin yan yüzündeki üç tırnağı kaldırın (1) ve çerçeveyi kasadan döndürerek çıkarın (2).

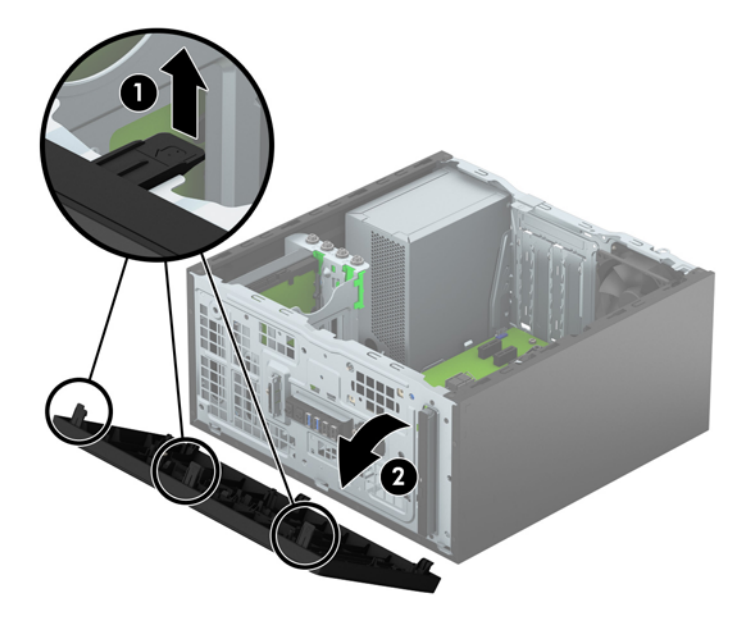

## <span id="page-14-0"></span>**İnce optik sürücü çerçeve kapağını çıkarma**

Bazı modellerde, ince optik sürücü yuvasını örten çerçeve kapağı bulunur. Optik sürücüyü takmadan önce çerçeve kapağını çıkarın. Çerçeve kapağını çıkarmak için:

- **1.** Erişim panelini ve ön çerçeveyi çıkarın.
- **2.** Çerçeve kapağını çıkarmak için, kapağın yanında bulunan alt tırnağı yukarı doğru ve üst tırnağı aşağıya doğru bastırın (1) ve ardından kapağı çerçevenin ön kısmından döndürerek çıkarın (2).

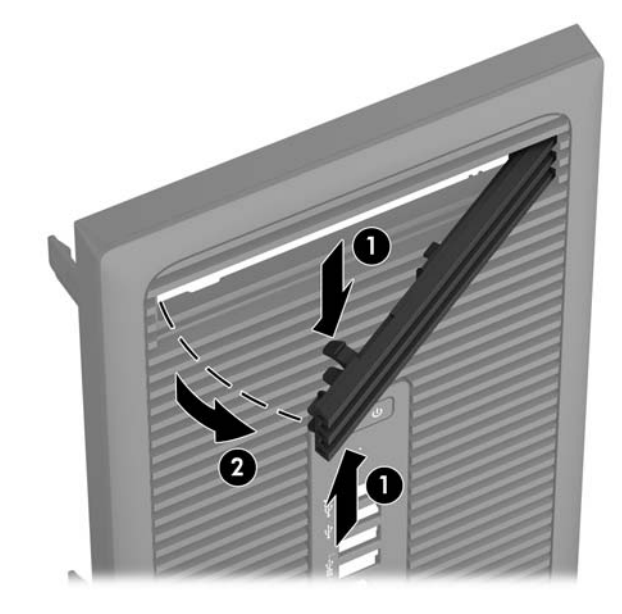

## <span id="page-15-0"></span>**Ön çerçeveyi takma**

Çerçevenin alt kenarındaki üç kancayı kasadaki dikdörtgen deliklere takın (1) ve çerçevenin üst tarafını kasaya doğru döndürün (2) ve yerine takın.

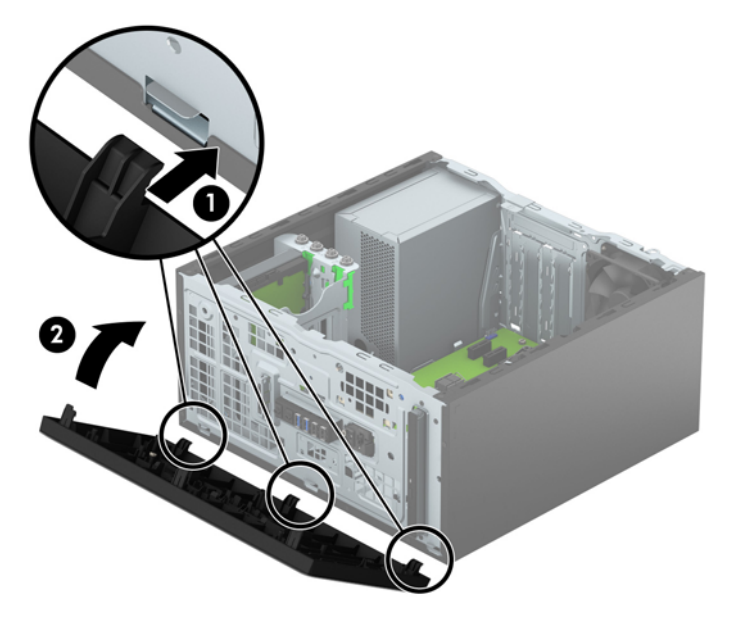

## **Sistem kartı bağlantıları**

Sahip olduğunuz modele ait sistem kartı konektörlerini belirlemek için aşağıdaki şekle ve tabloya bakın.

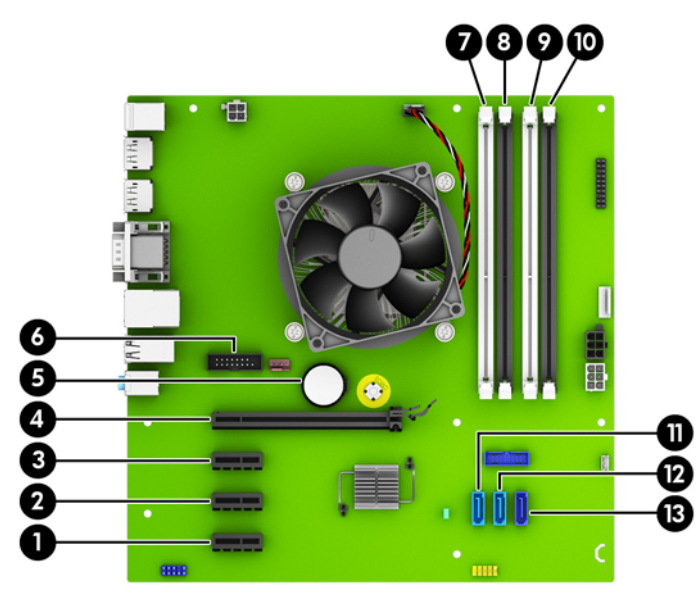

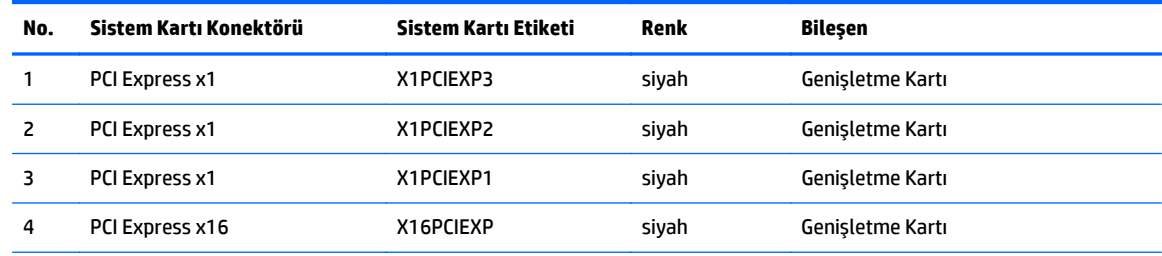

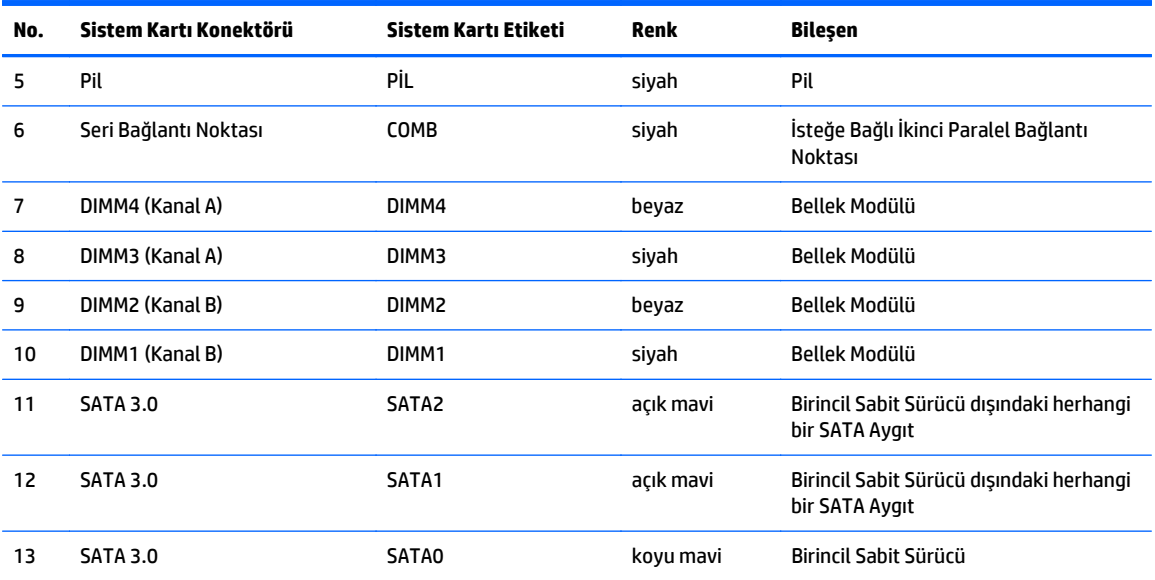

### <span id="page-17-0"></span>**Ek bellek takma**

Bilgisayarda çift veri hızlı (4) eş zamanlı dinamik rastgele erişimli bellek (DDR4-SDRAM) çift yerleşik bellek modülü (DIMM'ler) bulunur.

### **DIMM**

Sistem kartındaki bellek yuvalarına en çok dört adet sektör standardında DIMM eklenebilir. Bu bellek yuvalarında, en az bir adet DIMM önceden takılmış olarak bulunur. Maksimum bellek desteği elde etmek için, sistem kartına yüksek performanslı çift kanal modunda yapılandırılmış 64 GB'ye kadar bellek ekleyebilirsiniz.

### **DDR4-SDRAM DIMM'ler**

Sistemin düzgün çalışması için aşağıdaki özelliklere sahip DIMM'ler kullanılmalıdır:

- endüstri standardı 288 pimli
- arabelleğe alınmayan ECC olmayan PC4-17000 DDR4-2133 MHz uyumlu
- 1,2 volt DDR4-SDRAM DIMM'ler

Ayrıca DIMM'lerin şu özelliğe sahip olması gerekir:

- CAS gecikme süresi 15 DDR4 2133 MHz (15-15-15 zamanlama) desteği
- zorunlu JEDEC SPD bilgilerini içermelidir

Ayrıca, bilgisayar aşağıdaki özellikleri de desteklemelidir:

- 512 Mbit, 1 Gbit ve 2 Gbit ECC olmayan bellek teknolojileri
- tek taraflı ve çift taraflı DIMM'ler
- x8 ve x16 DDR aygıtlarıyla yapılmış DIMM'ler; x4 SDRAM ile yapılmış DIMM'ler desteklenmez.

**WOT:** Desteklenmeyen DIMM'ler taktıysanız sistem düzgün çalışmaz.

### <span id="page-18-0"></span>**DIMM yuvalarına takma**

Sistem kartında, her kanalda iki yuva olmak üzere dört adet DIMM yuvası vardır. Yuvalar DIMM1, DIMM2, DIMM3 ve DIMM4 olarak etiketlenmiştir. DIMM1 ve DIMM2 yuvaları bellek kanalı B'de çalışır. DIMM3 ve DIMM4 yuvaları ise bellek kanalı A'da çalışır.

Sistem, DIMM'lerin takılma şekline göre otomatik olarak tek kanal modunda, çift kanallı veya esnek modunda çalışır.

**WOT:** Tek kanallı ve dengesiz çift kanallı bellek yapılandırmaları, ikinci derecede grafik performansı ile sonuçlanacaktır.

- Yalnızca tek bir kanaldaki DIMM yuvaları doluysa, sistem tek kanal modunda çalışır.
- Kanal A'daki DIMM'lerin toplam bellek kapasitesi, Kanal B'deki DIMM'lerin toplam bellek kapasitesine eşitse, sistem daha yüksek performanslı çift kanallı modda çalışır. Kanallar arasında teknoloji ve aygıt genişliği farkı olabilir. Örneğin, Kanal A'da iki adet 1 GB DIMM, Kanal B'de bir adet 2 GB DIMM varsa, sistem çift kanallı modda çalışır.
- Kanal A'daki DIMM'lerin toplam bellek kapasitesi, Kanal B'deki DIMM'lerin toplam bellek kapasitesine eşit değilse, sistem esnek (flex) modda çalışır. Esnek modda, en az bellek miktarına sahip kanal, çift kanala atanan toplam bellek miktarını açıklar ve kalanı tek kanala atanır. Optimum hız için, kanallar en büyük bellek miktarı iki kanal arasında yayılacak şekilde dengelenmelidir. Kanallardan birinde diğerlerinden daha fazla bellek olacaksa, büyük olanı Kanal A'ya atanmalıdır. Örneğin, yuvalara bir adet 2 GB DIMM ve üç adet 1 GB DIMM takıyorsanız, Kanal A'ya 2 GB DIMM ve bir 1 GB DIMM, diğer kanala da iki 1 GB DIMM takılmalıdır. Bu yapılandırmada, 4 GB çift kanal olarak çalışır, 1 GB ise tek kanal olarak çalışır.
- Tüm modlarda, maksimum çalışma hızı sistemdeki en yavaş DIMM tarafından belirlenir.

### **DIMM Takma**

**DİKKAT:** Güç kablosunu çıkardıktan sonra, bellek modülleri ekleyip çıkarmadan önce elektriğin gitmesi için yaklaşık 30 saniye beklemelisiniz. Açılış durumu ne olursa olsun, bilgisayar etkin bir AC prizine bağlı olduğu sürece bellek modüllerine her zaman voltaj sağlanır. Voltaj varken bellek modülü eklemek veya çıkarmak, bellek modüllerine veya sistem kartına onarılamayan hasarlar verebilir.

Modül soketlerinizin altın kaplı metal kontakları vardır. Belleği yükseltirken, altın metal kaplı bağlantı noktaları olan bellek modülleri kullanmanız uyumlu olmayan metallerin temasından kaynaklanan korozyon ve/veya oksitlenmeyi önlemek açısından önemlidir.

Statik elektrik bilgisayarın elektronik bileşenlerine veya isteğe bağlı kartlara hasar verebilir. Bu yordamlara başlamadan önce, bir süre topraklanmış metal nesneye dokunarak statik elektriğinizi boşalttığınızdan emin olun. Daha fazla bilgi için, bkz. [Elektrostatik bo](#page-45-0)şalma, sayfa 40.

Bellek modülünü tutarken, temas yüzeylerine dokunmamaya dikkat edin. Aksi takdirde, modül hasar görebilir.

- **1.** Bilgisayarın açılmasını önleyen güvenlik aygıtlarını çıkarın/devre dışı bırakın.
- **2.** CD veya USB flash sürücüler gibi tüm çıkarılabilir ortam öğelerini bilgisayardan çıkarın.
- **3.** Bilgisayarı işletim sistemi aracılığıyla kapatın ve sonra harici aygıtları kapatın.
- **4.** Güç kablosunu elektrik prizinden çıkarın ve tüm harici aygıt bağlantılarını kesin.

**DİKKAT:** Güç kablosunu çıkardıktan sonra, bellek modülleri ekleyip çıkarmadan önce elektriğin gitmesi için yaklaşık 30 saniye beklemelisiniz. Açılış durumu ne olursa olsun, bilgisayar etkin bir AC prizine bağlı olduğu sürece bellek modüllerine her zaman voltaj sağlanır. Voltaj varken bellek modülü eklemek veya çıkarmak, bellek modüllerine veya sistem kartına onarılamayan hasarlar verebilir.

- **5.** Bilgisayar erişim panelini çıkarın.
	- **A UYARI!** Sıcak yüzeylerden yaralanma riskini en aza indirmek için dokunmadan önce sistemin dahili bileşenlerinin soğumasını bekleyin.
- **6.** Bellek modülü yuvasının her iki mandalını açın (1) ve bellek modülünü yuvaya takın (2).

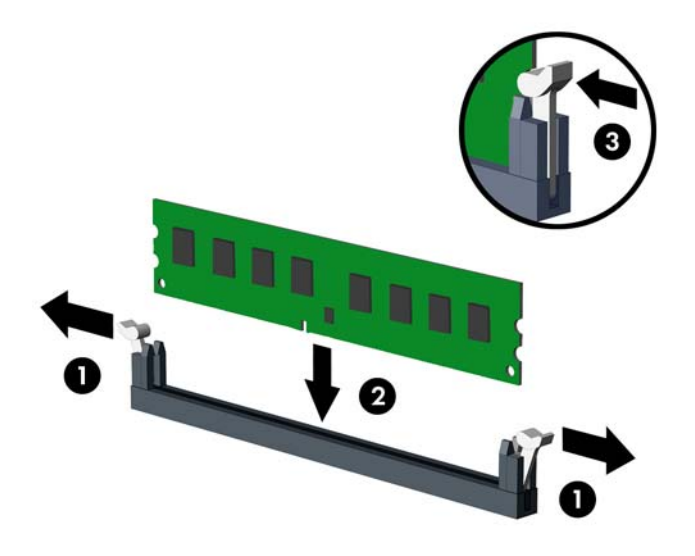

**X** NOT: Bellek modülü yalnızca bir yolla takılabilir. Modüldeki girintiyi bellek yuvasındaki tırnakla eşleştirin.

Beyaz DIMM yuvalarını doldurmadan önce siyah DIMM yuvalarını doldurun.

Maksimum performans için, yuvaları bellek kapasitesi Kanal A ve Kanal B arasında olabildiğince eşit dağıtılacak şekilde yerleştirin. Daha fazla bilgi için bkz. [DIMM yuvalarına takma, sayfa 13](#page-18-0).

- **7.** Modülü aşağı, yuvaya girecek şekilde itin, modülün tam olarak içeri girdiğinden ve düzgün şekilde yerleştiğinden emin olun. Mandalların kapalı durumda olduğundan emin olun (3).
- **8.** Ek modül takmak için 6 ve 7 numaralı adımları yineleyin.
- **9.** Bilgisayar erişim panelini yerine takın.
- **10.** Güç kablosunu ve tüm harici aygıtları yeniden bağlayın ve ardından bilgisayarı açın.
- **11.** Erişim paneli çıkarıldığında bağlantısı kesilen tüm güvenlik aygıtlarını kilitleyin.

Bilgisayarı yeniden açtığınızda sistem, otomatik olarak eklediğiniz belleği tanıyacaktır.

### <span id="page-20-0"></span>**Genişletme kartını çıkarma veya takma**

Bilgisayarda üç PCI Express x1 genişletme yuvası ve bir PCI Express x16 genişletme yuvası vardır.

**MOT:** PCI Express x16 yuvasına, PCI Express x1, x8 veya x16 genişletme kartı takabilirsiniz.

Çift grafik kartlı yapılandırmalarda, ilk (birincil) kart, PCI Express x16 yuvasına takılmalıdır.

Genişletme kartını çıkarmak, değiştirmek veya yeni bir kart eklemek için:

- **1.** Bilgisayarın açılmasını önleyen güvenlik aygıtlarını çıkarın/devre dışı bırakın.
- **2.** CD veya USB flash sürücüler gibi tüm çıkarılabilir ortam öğelerini bilgisayardan çıkarın.
- **3.** Bilgisayarı işletim sistemi aracılığıyla kapatın ve sonra harici aygıtları kapatın.
- **4.** Güç kablosunu elektrik prizinden çıkarın ve tüm harici aygıt bağlantılarını kesin.
	- **DİKKAT:** Açılış durumu ne olursa olsun, sistem etkin bir AC prizine bağlı olduğu sürece sistem kartında her zaman voltaj olur. Bilgisayarın dahili bileşenlerinin zarar görmesini önlemek için, güç kablosunu güç kaynağından çıkarmalısınız.
- **5.** Bilgisayar erişim panelini çıkarın.
- **6.** Yuva kapaklarını tutan yuva kapağı tutma mandalını, üzerindeki tırnağı kaldırıp mandalı açık konumuna döndürerek açın.

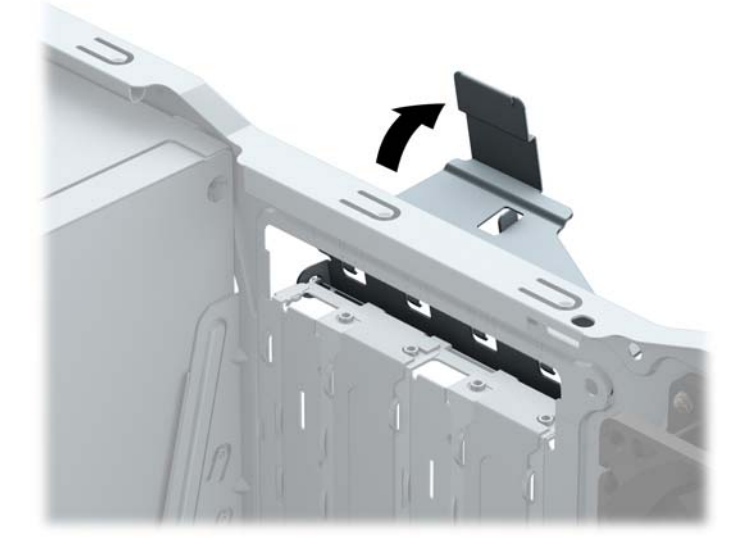

- **7.** Sistem kartında doğru olan boş genişletme yuvasının ve bilgisayar kasasının arkasında buna karşılık gelen genişletme yuvasının yerini belirleyin.
- **8.** Genişletme kartını takmadan önce, genişletme yuvası kapağını veya mevcut genişletme kartını çıkarın.
	- $\mathbb{F}$  **NOT:** Takılmış genişleme kartını çıkartmadan önce, genişleme kartına bağlı tüm kabloları ayırın.
		- **a.** Boş bir yuvaya bir genişletme kartı takıyorsanız, genişletme yuvası kapaklarından birini yukarı kaydırıp kasadan çıkarmanız veya arka panelde genişletme yuvasını kapatan metal korumaların birini düz uçlu bir tornavida kullanarak çıkarmanız gerekir. Takmakta olduğunuz genişletme kartının korumasını çıkardığınızdan emin olun.

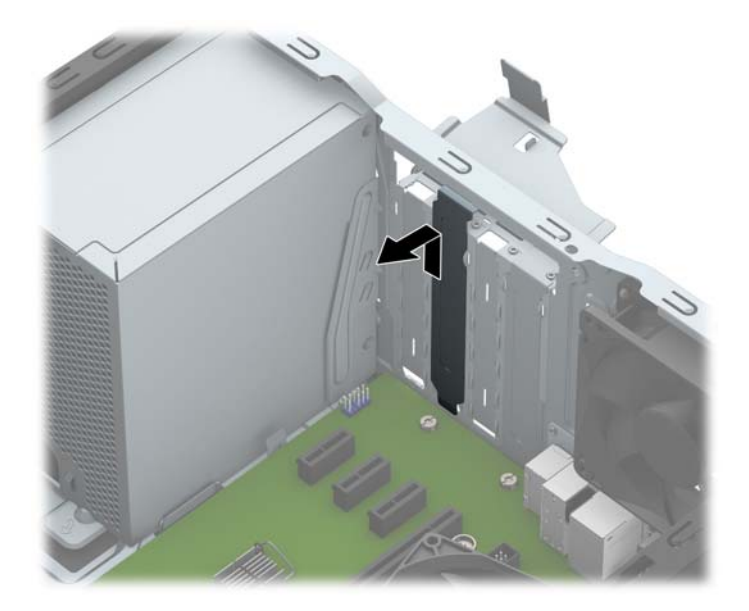

**b.** Bir PCI Express x1 kartını çıkarıyorsanız, kartı her iki ucundan tutun ve konektörler yuvadan çıkıncaya kadar dikkatlice öne ve arkaya doğru itin. Kartı çıkarmak için, direkt yukarıya kaldırın (1) ve ardından kasanın içinden dışarı çekin (2). Kartın diğer bileşenlere sürtünmemesine dikkat edin.

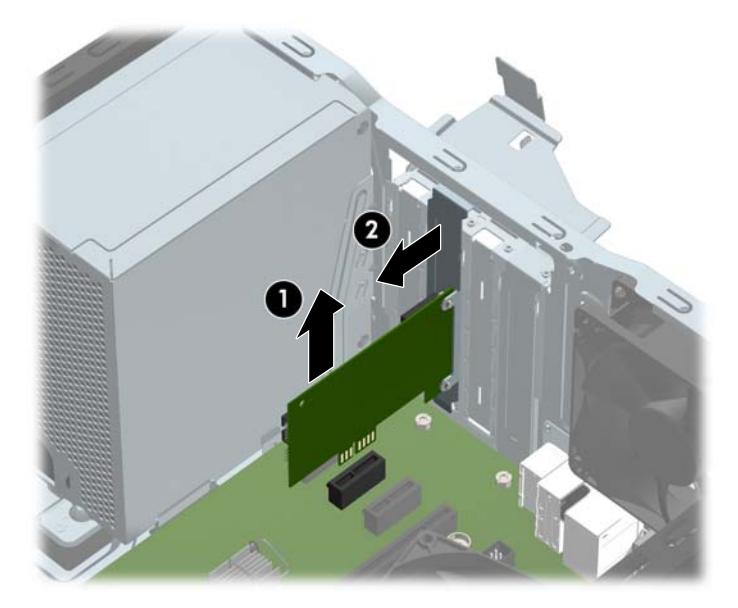

**c.** Bir PCI Express x16 kartını çıkarıyorsanız, genişletme yuvasının arkasındaki tutucu kolu karttan çekin ve kartı konektörler yuvadan çıkıncaya kadar dikkatlice öne ve arkaya doğru itin. Kartı çıkarmak için, direkt yukarıya kaldırın ve ardından kasanın içinden dışarı çekin. Kartın diğer bileşenlere sürtünmemesine dikkat edin.

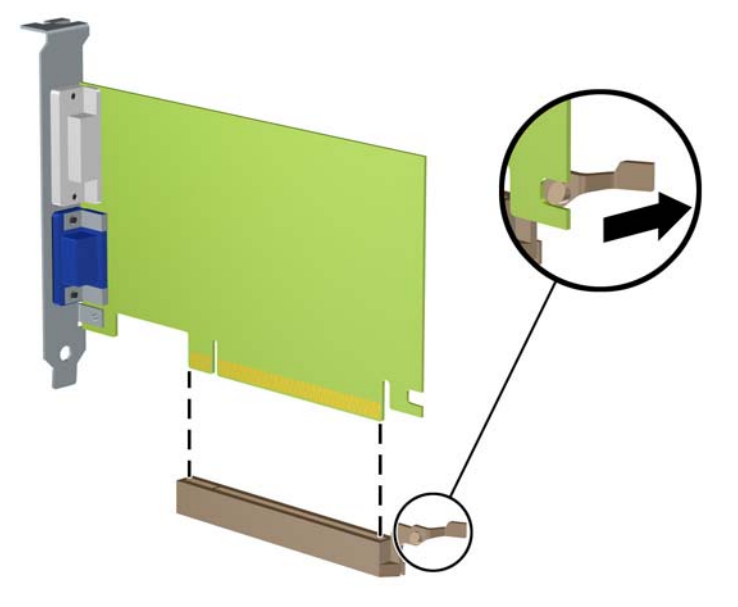

- **9.** Çıkarılan kartı antistatik ambalajında saklayın.
- **10.** Yeni bir genişletme kartı takmıyorsanız, açık yuvayı kapatmak için genişletme yuvası kapağını takın.
- **AD** D**İKKAT:** Genişletme kartını çıkardıktan sonra, çalışma sırasında dahili bileşenlerin gerektiği şekilde soğutulması için yerine yeni bir kart veya genişletme yuvası kapağı takmalısınız.
- **11.** Yeni bir genişletme kartı takmak için, kartı sistem kartındaki genişletme yuvasının hemen üstünde tutun, daha sonra karttaki braketin tabanı kasadaki küçük yuvaya oturacak şekilde kartı kasanın arkasına yaklaştırın (1). Kartı, sistem kartı üzerindeki genişletme yuvasının içine doğru bastırın (2).

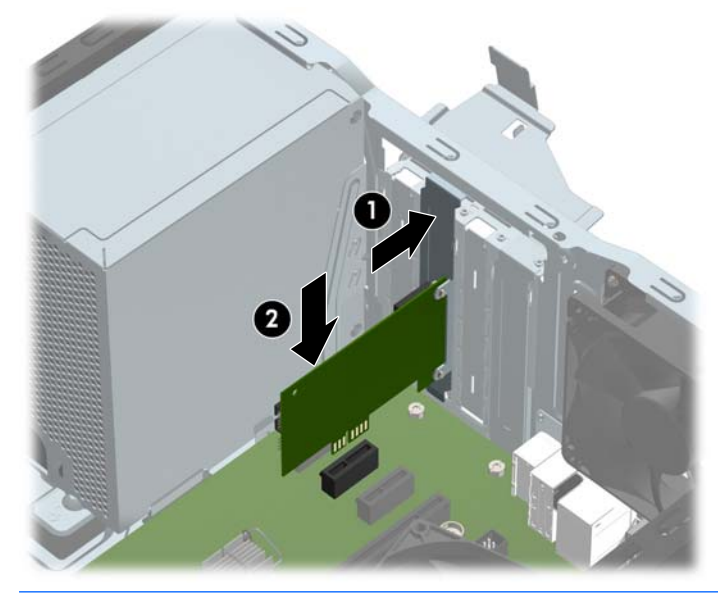

**X** NOT: Bir genişletme kartını takarken karta sıkıca bastırın. Böylece konektörün tamamı genişletme kartı yuvasına oturur.

**12.** Genişletme kartını sabitlemek için, yuva kapağını tutma mandalını çevirerek tekrar normal konumuna getirin.

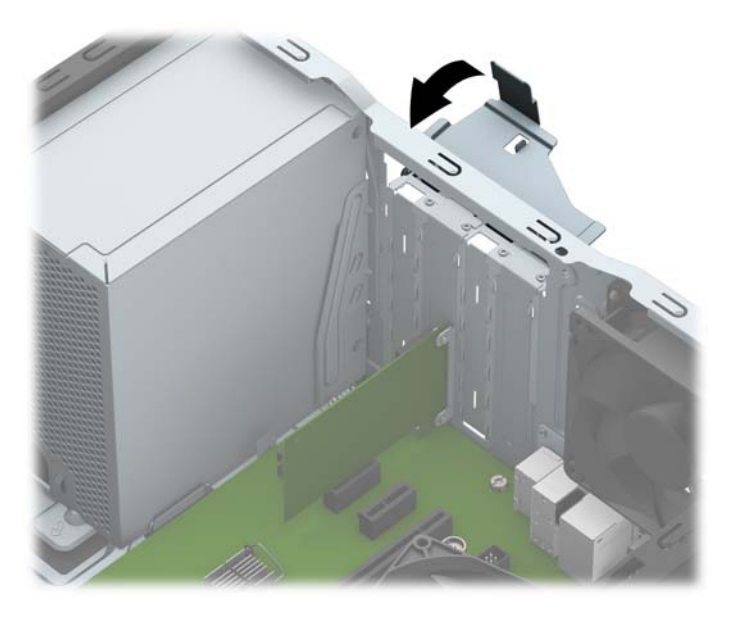

- **13.** Gerekirse, harici kabloları takılan karta bağlayın. Gerekirse, dahili kabloları sistem kartına bağlayın.
- **14.** Bilgisayar erişim panelini yerine takın.
- **15.** Güç kablosunu ve tüm harici aygıtları yeniden bağlayın ve ardından bilgisayarı açın.
- **16.** Bilgisayar erişim paneli çıkarıldığında bağlantısı kesilen tüm güvenlik aygıtlarını kilitleyin.
- **17.** Gerekirse, bilgisayarı yeniden yapılandırın.

## <span id="page-24-0"></span>**Sürücü konumları**

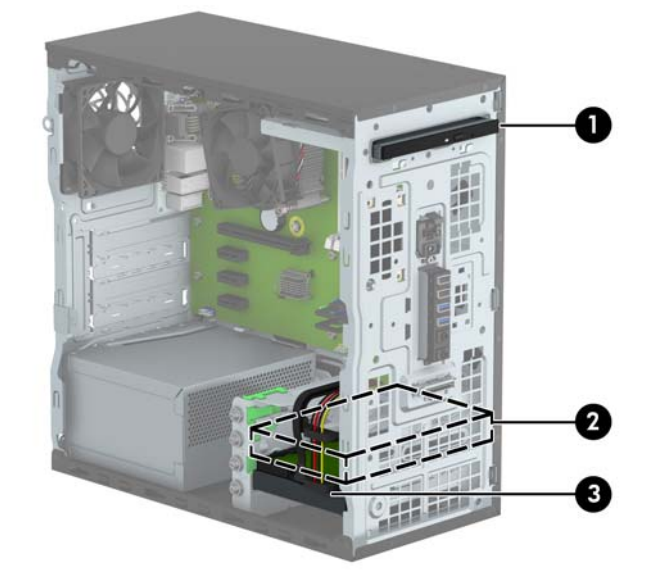

- 1 9,5 mm ince optik sürücü yuvası
- 2 3,5 inç ikincil sabit sürücü yatağı
- 3 3,5 inç birincil sabit sürücü yatağı

**NOT:** Bilgisayarınızdaki sürücü yapılandırması, yukarıda gösterilen sürücü yapılandırmasından farklı olabilir.

Bilgisayara takılı depolama aygıtlarının türünü ve boyutunu kontrol etmek için, Computer Setup'ı çalıştırın.

## <span id="page-25-0"></span>**Sürücüleri Çıkarma ve Takma**

Sürücüleri takarken şu yönergeleri izleyin:

- Birincil Serial ATA (SATA) sabit sürücü, sistem kartında SATA0 olarak etiketlenmiş lacivert renkli birincil SATA bağlayıcısına bağlanmalıdır.
- İkincil sabit sürücüleri ve optik sürücüleri, sistem kartındaki açık mavi renkli SATA konektörlerden (SATA1 ve SATA2 olarak etkilenmiştir) birine bağlayın.
- HP, sabit sürücü yuvalarının yanında (1) , kasanın ön kısmına takılmış fazladan dört adet 6-32 sabit sürücü montaj vidası sağlamıştır. Eski sabit sürücüyü yenisi ile değiştiriyorsanız, eski sürücüden montaj vidalarını çıkarın ve yeni sürücüyü takmak için bunları kullanın.

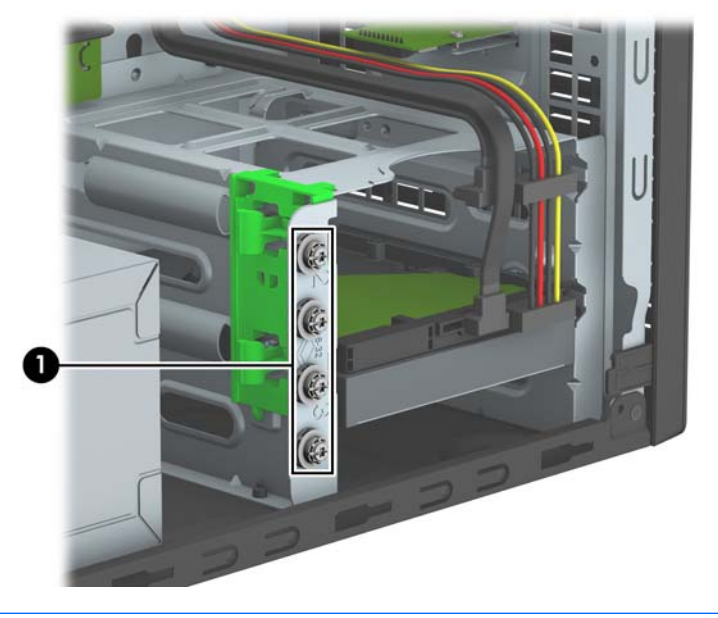

**DİKKAT:** Bilgisayarın veya sürücünün hasar görmesini veya iş kaybını önlemek için:

Bir sürücü takıyor veya çıkarıyorsanız, işletim sistemini doğru şekilde kapatın, ardından bilgisayarı kapatın ve güç kablosunu çekin. Bilgisayar açıkken veya bekleme modundayken sürücüyü çıkarmayın.

Bir sürücüyü elinize almadan önce, statik elektrik yüklü olmadığınızdan emin olun. Sürücü elinizdeyken, konektöre dokunmaktan kaçının. Statik elektriğin zarar vermesini önlemekle ilgili daha fazla bilgi için bkz. [Elektrostatik bo](#page-45-0)şalma, sayfa 40.

Sürücüyü dikkatli şekilde tutun, düşürmeyin.

Sürücüyü takarken aşırı güç uygulamayın.

Sabit disk sürücüsünü sıvıların, aşırı sıcaklıkların veya ekran veya hoparlör gibi manyetik alanı olan ürünlerin etkisinde bırakmayın.

Sürücü postayla gönderilecekse, sürücüyü köpüklü bir pakete veya başka bir koruyucu ambalaja yerleştirin ve "Kırılacak Eşya: Dikkatli Taşıyın" yazın.

### <span id="page-26-0"></span>**9,5 mm ince optik sürücüyü çıkarma**

- **1.** Bilgisayarın açılmasını önleyen güvenlik aygıtlarını çıkarın/devre dışı bırakın.
- **2.** CD veya USB flash sürücüler gibi tüm çıkarılabilir ortam öğelerini bilgisayardan çıkarın.
- **3.** Bilgisayarı işletim sistemi aracılığıyla kapatın ve sonra harici aygıtları kapatın.
- **4.** Güç kablosunu elektrik prizinden çıkarın ve tüm harici aygıt bağlantılarını kesin.

**DİKKAT:** Açılış durumu ne olursa olsun, sistem etkin bir AC prizine bağlı olduğu sürece sistem kartında her zaman voltaj olur. Bilgisayarın dahili bileşenlerinin zarar görmesini önlemek için, güç kablosunu güç kaynağından çıkarmalısınız.

- **5.** Bilgisayar erişim panelini çıkarın.
- **6.** Güç kablosunu (1) ve veri kablosunu (2) optik sürücünün arkasından çıkarın.

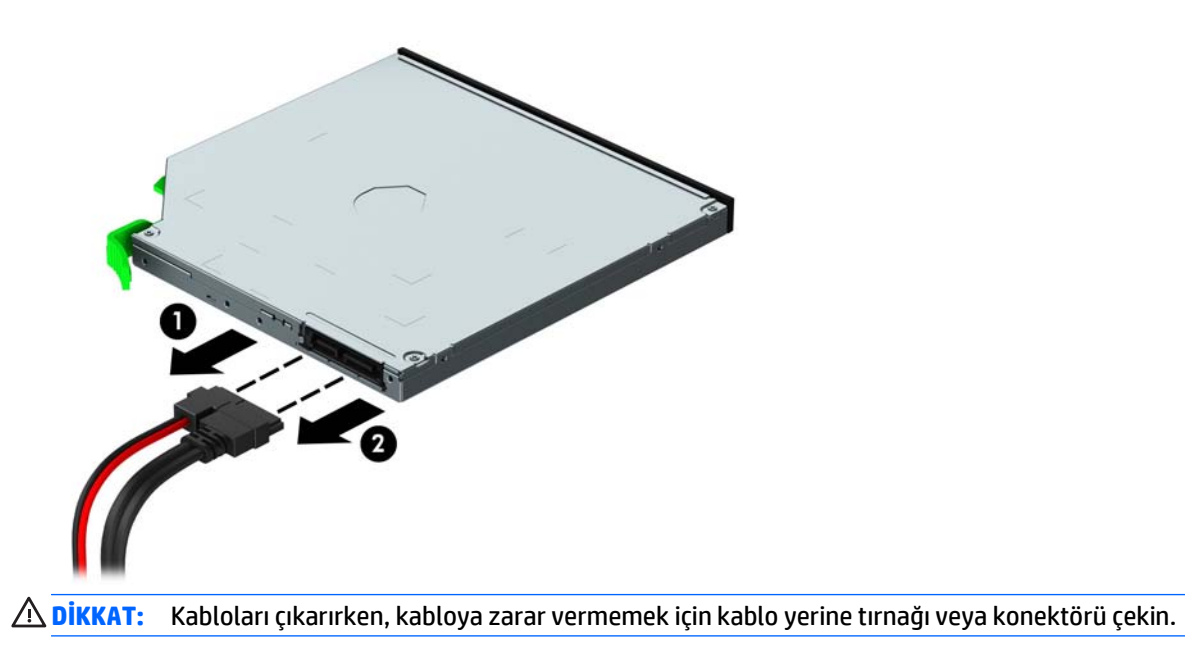

**7.** Sürücünün altındaki yeşil çıkarma mandalını yukarı doğru kaldırın (1) ve sürücüyü sürücü yuvasından kaydırarak çıkarın (2).

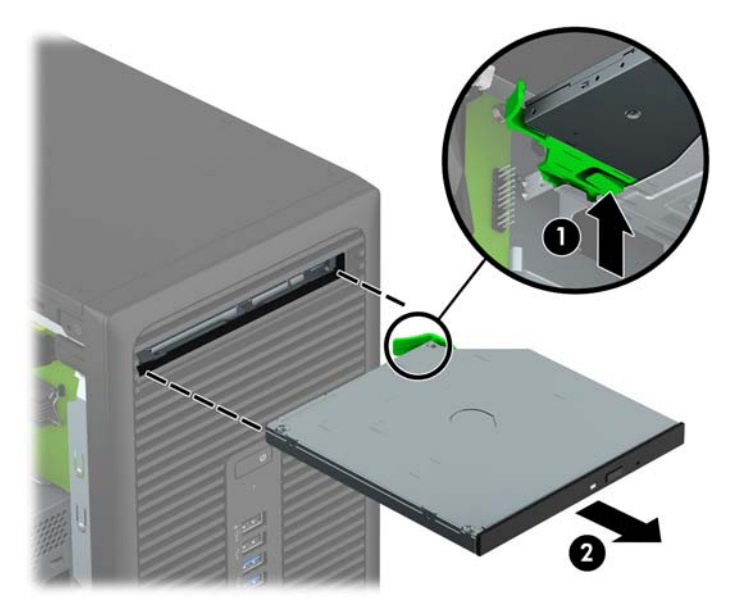

### <span id="page-28-0"></span>**9,5 mm ince optik sürücüyü takma**

- **1.** Bilgisayarın açılmasını önleyen güvenlik aygıtlarını çıkarın/devre dışı bırakın.
- **2.** CD veya USB flash sürücüler gibi tüm çıkarılabilir ortam öğelerini bilgisayardan çıkarın.
- **3.** Bilgisayarı işletim sistemi aracılığıyla kapatın ve sonra harici aygıtları kapatın.
- **4.** Güç kablosunu elektrik prizinden çıkarın ve tüm harici aygıt bağlantılarını kesin.

**ADİKKAT:** Açılış durumu ne olursa olsun, sistem etkin bir AC prizine bağlı olduğu sürece sistem kartında her zaman voltaj olur. Bilgisayarın dahili bileşenlerinin zarar görmesini önlemek için, güç kablosunu güç kaynağından çıkarmalısınız.

- **5.** Bilgisayar erişim panelini çıkarın.
- **6.** Çerçeve kapağıyla örtülü bir yuvaya bir ince optik sürücü takıyorsanız, ön çerçeveyi çıkarın, ardından çerçeve kapağını çıkarın. Daha fazla bilgi için bkz. İ[nce optik sürücü çerçeve kapa](#page-14-0)ğını çıkarma, sayfa 9.
- **7.** Optik sürücü takılıysa, optik sürücüyü çıkarmaya ilişkin yönergeleri izleyin. Bkz. [9,5 mm ince optik](#page-26-0) [sürücüyü çıkarma, sayfa 21.](#page-26-0)
- **8.** Çıkarma mandalı üzerindeki küçük pimi sürücünün yan tarafındaki küçük delikle aynı hizaya getirin ve mandalı sıkıca sürücünün üzerine bastırın.

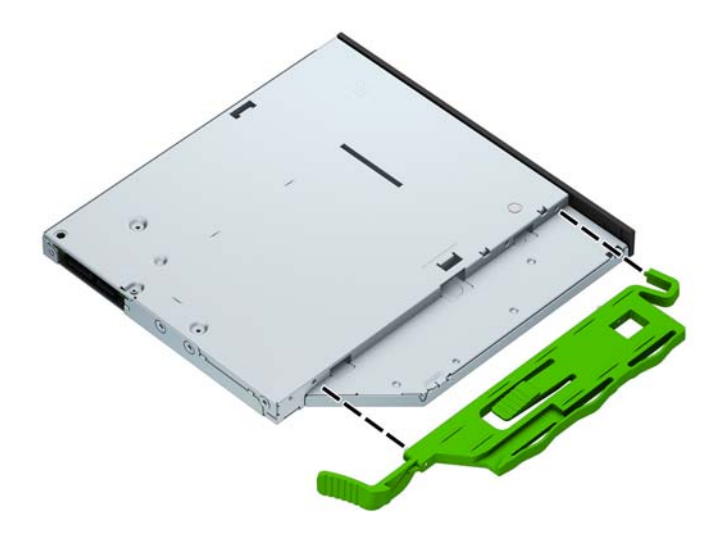

**9.** Yeşil mandal kasa çerçevesine kilitlenecek şekilde (2), optik sürücüyü yerine oturana kadar kasanın ön kısmının en derin noktasına kadar itin (1).

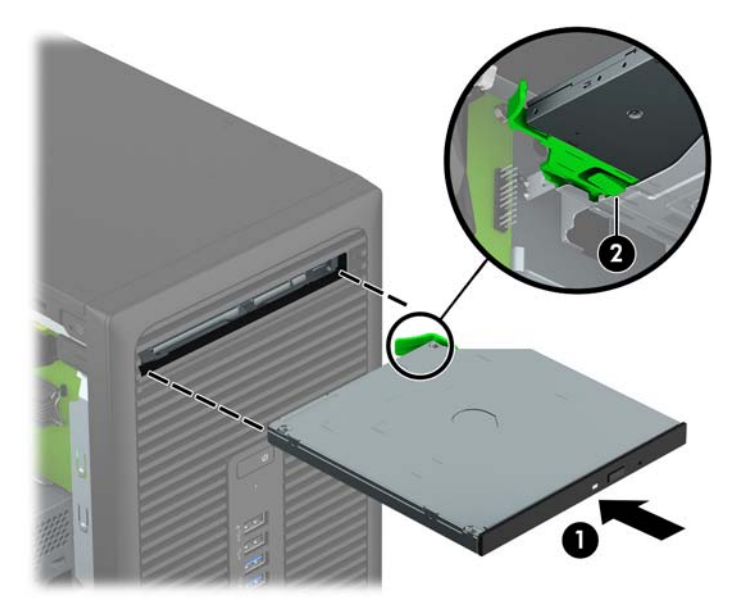

**10.** Güç (1) ve veri (2) kablolarını optik sürücünün arkasına takın.

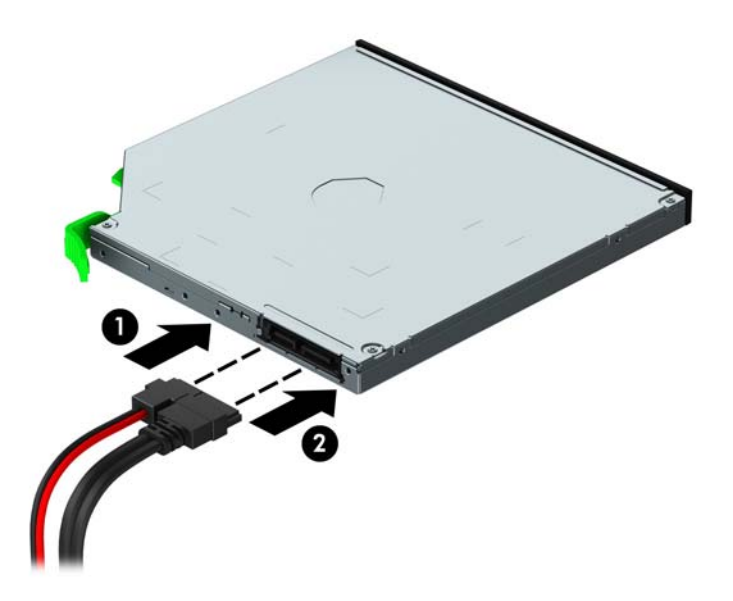

- **11.** Yeni bir sürücü takıyorsanız, veri kablosunun diğer ucunu sistem kartındaki açık mavi renkli SATA konektörlerinden birine (SATA1 veya SATA2 olarak etiketlenmiş) bağlayın.
- **12.** Çıkarılmışsa ön çerçeveyi değiştirin.
- **13.** Bilgisayar erişim panelini yerine takın.
- **14.** Güç kablosunu ve tüm harici aygıtları yeniden bağlayın ve ardından bilgisayarı açın.
- **15.** Erişim paneli çıkarıldığında bağlantısı kesilen tüm güvenlik aygıtlarını kilitleyin.

### <span id="page-30-0"></span>**Sabit sürücüyü çıkarma**

- **WOT:** Eski sabit disk sürücüsünü sökmeden önce, verileri yeni sabit disk sürücüsüne aktarabilmeniz için eski sabit disk sürücüsündeki verileri yedeklemeyi unutmayın.
	- **1.** Bilgisayarın açılmasını önleyen güvenlik aygıtlarını çıkarın/devre dışı bırakın.
	- **2.** CD veya USB flash sürücüler gibi tüm çıkarılabilir ortam öğelerini bilgisayardan çıkarın.
	- **3.** Bilgisayarı işletim sistemi aracılığıyla kapatın ve sonra harici aygıtları kapatın.
	- **4.** Güç kablosunu elektrik prizinden çıkarın ve tüm harici aygıt bağlantılarını kesin.
		- **A** DİKKAT: Açılış durumu ne olursa olsun, sistem etkin bir AC prizine bağlı olduğu sürece sistem kartında her zaman voltaj olur. Bilgisayarın dahili bileşenlerinin zarar görmesini önlemek için, güç kablosunu güç kaynağından çıkarmalısınız.
	- **5.** Bilgisayar erişim panelini çıkarın.
	- **6.** Güç kablosunu (1) ve veri kablosunu (2) optik sürücünün arkasından çıkarın.

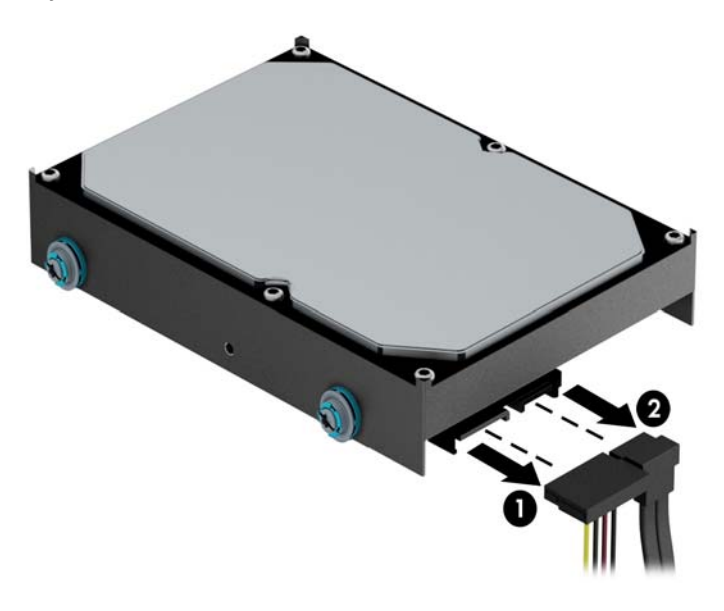

**7.** Sürücünün yanındaki yeşil mandalı dışarıya doğru itin (1) ve sürücüyü kaydırarak yuvadan çıkarın (2).

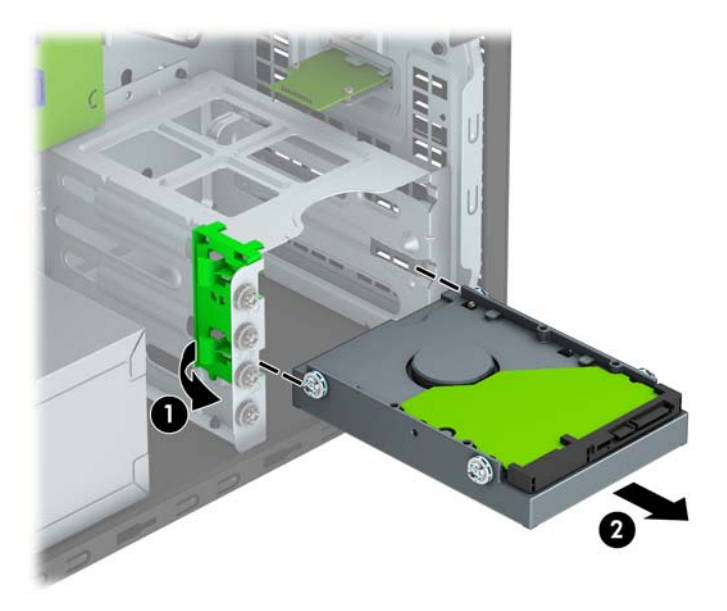

### <span id="page-32-0"></span>**Sabit sürücü takma**

- **1.** Bilgisayarın açılmasını önleyen güvenlik aygıtlarını çıkarın/devre dışı bırakın.
- **2.** CD veya USB flash sürücüler gibi tüm çıkarılabilir ortam öğelerini bilgisayardan çıkarın.
- **3.** Bilgisayarı işletim sistemi aracılığıyla kapatın ve sonra harici aygıtları kapatın.
- **4.** Güç kablosunu elektrik prizinden çıkarın ve tüm harici aygıt bağlantılarını kesin.

**DİKKAT:** Açılış durumu ne olursa olsun, sistem etkin bir AC prizine bağlı olduğu sürece sistem kartında her zaman voltaj olur. Bilgisayarın dahili bileşenlerinin zarar görmesini önlemek için, güç kablosunu güç kaynağından çıkarmalısınız.

- **5.** Bilgisayar erişim panelini çıkarın.
- **6.** Aşağıda gösterilen örnektekine benzer 3,5 inçlik bir adaptör desteği ile 3,5 inçlik bir sabit sürücü veya 2,5 inçlik bir sabit sürücü takabilirsiniz.
	- 2,5 inçlik sürücüyü yuva bağdaştırıcısına kaydırarak yerleştirin; sürücüdeki bağlayıcının bağdaştırıcıdaki bağlayıcıya tam olarak oturmasını sağlayın.

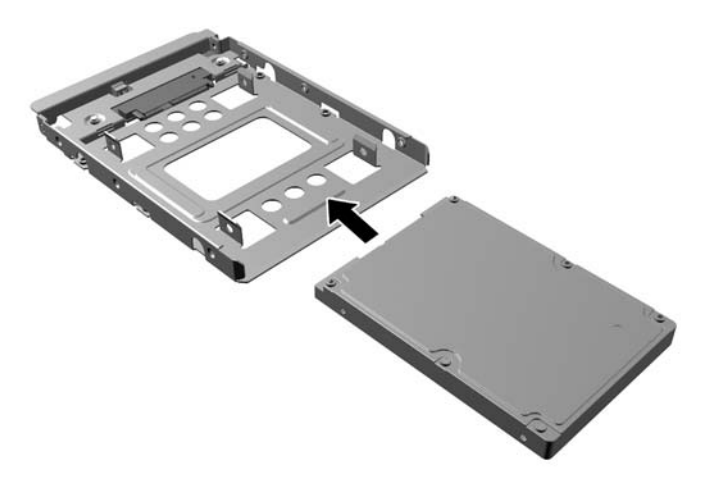

Bağdaştırıcıya ait dört adet siyah M3 vidayı, bağdaştırıcının yanlarından sürücüye takarak sürücüyü yuva bağdaştırıcısına sabitleyin.

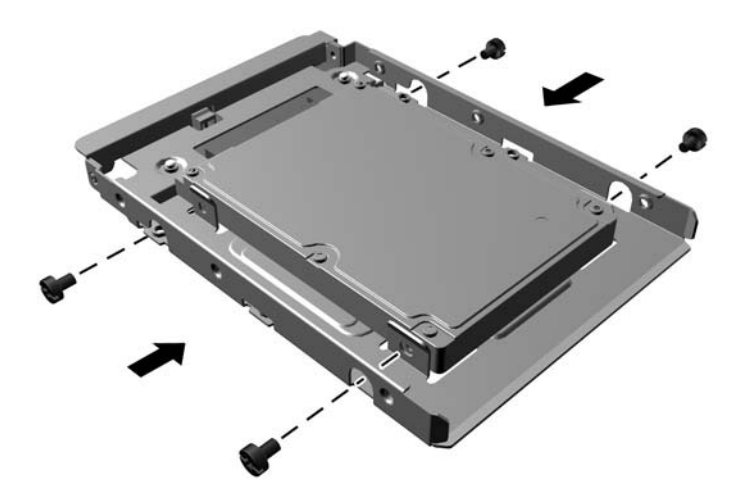

- **7.** 3,5 inç sürücü veya 2,5 inç sürücü bağdaştırıcı desteğinin yan kısımlarına dört adet montaj vidası (iki tarafta ikişer adet) takın.
- **NOT:** HP, sabit sürücü yuvalarının yanında kasaya takılmış fazladan dört adet montaj vidası sağlamıştır. Yedek montaj vidalarının yerlerini gösteren çizim için bkz. [Sürücüleri Çıkarma ve Takma,](#page-25-0) [sayfa 20](#page-25-0).

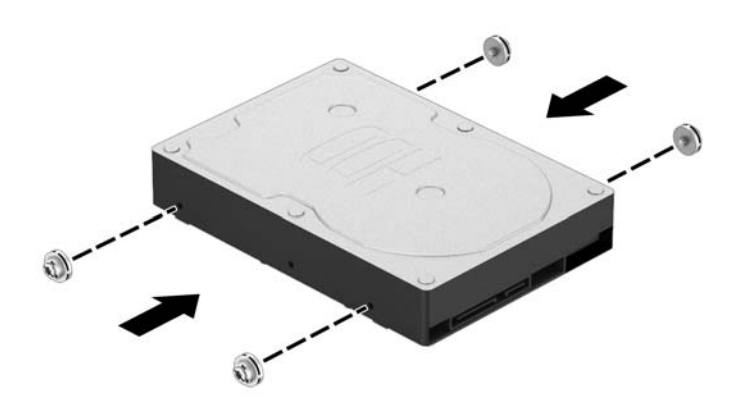

**8.** Sürücüyü, montaj vidalarının kılavuz yuvalarla hizalandığından emin olarak, sürücü yerine oturana kadar, sürücü yuvasına doğru kaydırın.

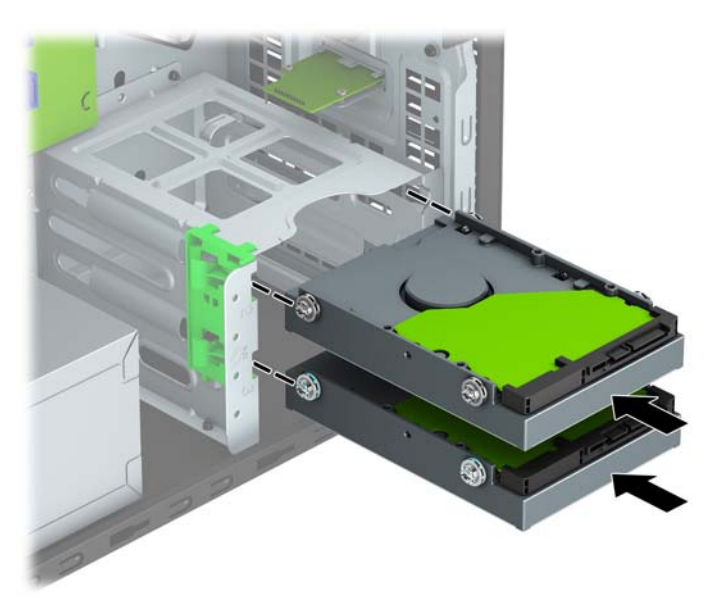

**9.** Güç kablosunu (1) ve veri kablosunu (2) sabit sürücünün arkasına bağlayın.

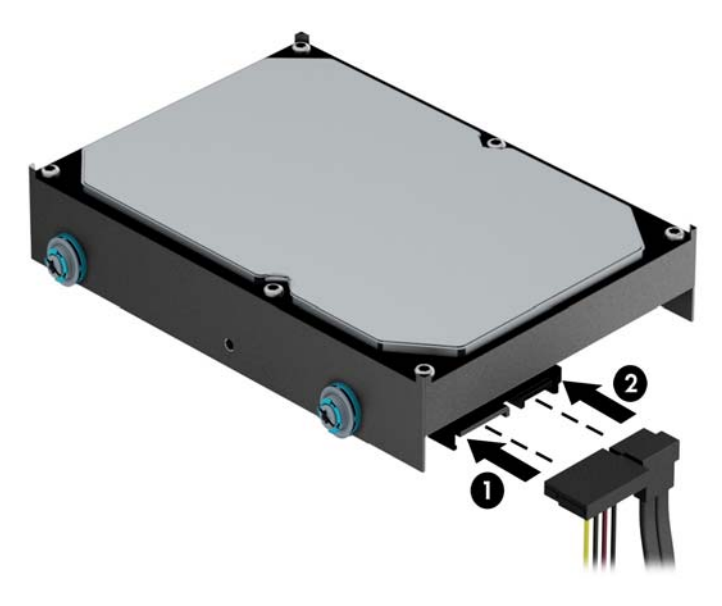

- **10.** Yeni bir sürücü takıyorsanız, veri kablosunun diğer ucunu uygun sistem kartı konektörüne bağlayın.
	- **WOT:** Sabit disk performans sorunlarının önlenmesi için, birincil sabit diskin veri kablosu, SATA0 etiketli koyu mavi renkli konektöre bağlanmalıdır. İkinci bir sabit sürücü ekliyorsanız, veri kablosunu SATA1 ve SATA2 olarak etiketlenmiş açık mavi SATA konektörlerinden birine takın.
- **11.** Bilgisayar erişim panelini yerine takın.
- **12.** Güç kablosunu ve tüm harici aygıtları yeniden bağlayın ve ardından bilgisayarı açın.
- **13.** Erişim paneli çıkarıldığında bağlantısı kesilen tüm güvenlik aygıtlarını kilitleyin.

## <span id="page-35-0"></span>**Güvenlik kilidi takma**

Aşağıda ve sonraki sayfalarda gösterilen güvenlik kilitleri, bilgisayarınızın güvenliğini sağlamak için kullanılabilir.

### **Kablo kilidi**

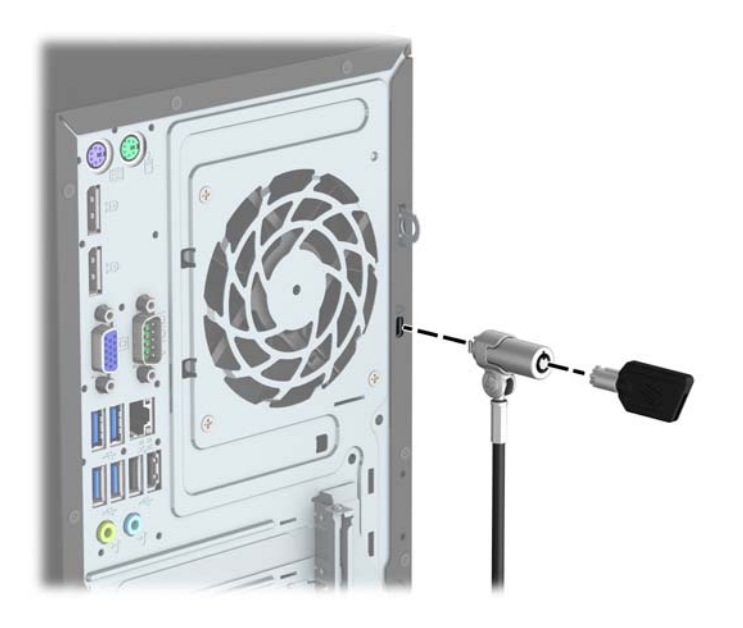

### <span id="page-36-0"></span>**Kilit**

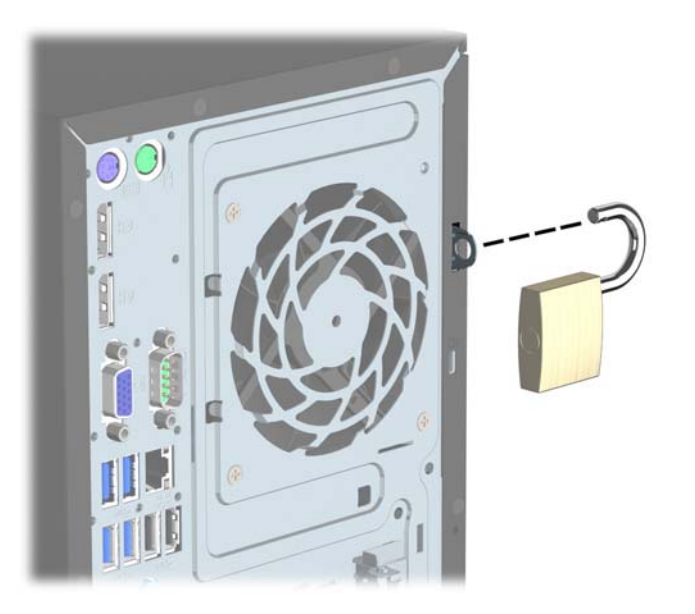

### **HP Business PC Güvenlik Kilidi V2**

**1.** Güvenlik kablosu sabitleyiciyi ortamınıza uygun vidaları kullanarak bir masaüstüne takın (vidalar ürünle birlikte verilmez) (1) ve ardından kapağı kablo sabitleyicinin tabanına takın (2).

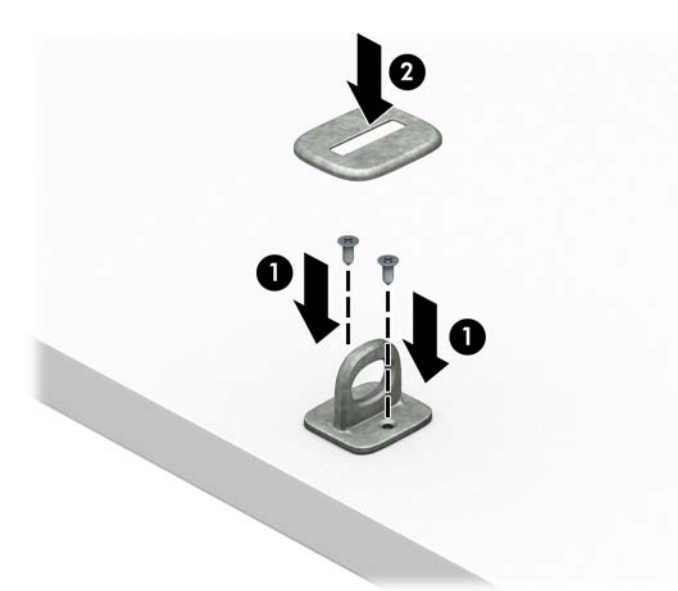

**2.** Güvenlik kablosunu sabit bir nesnenin etrafından geçirin.

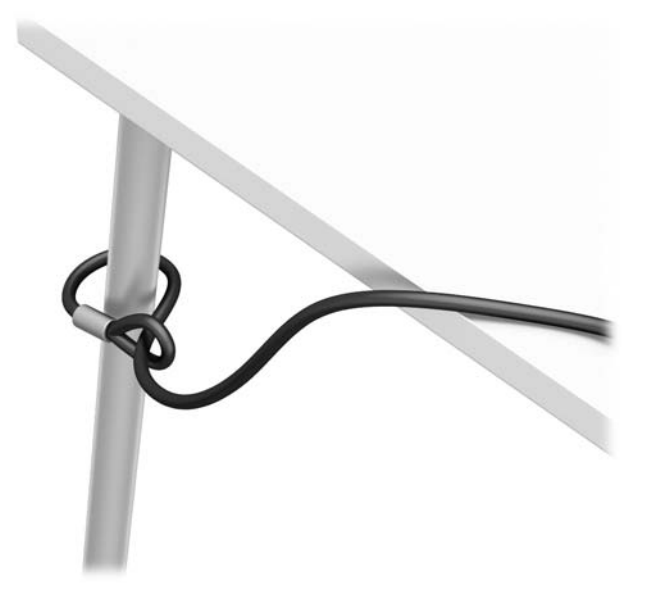

**3.** Güvenlik kablosunu güvenlik kablosu sabitleyici üzerinden kaydırın.

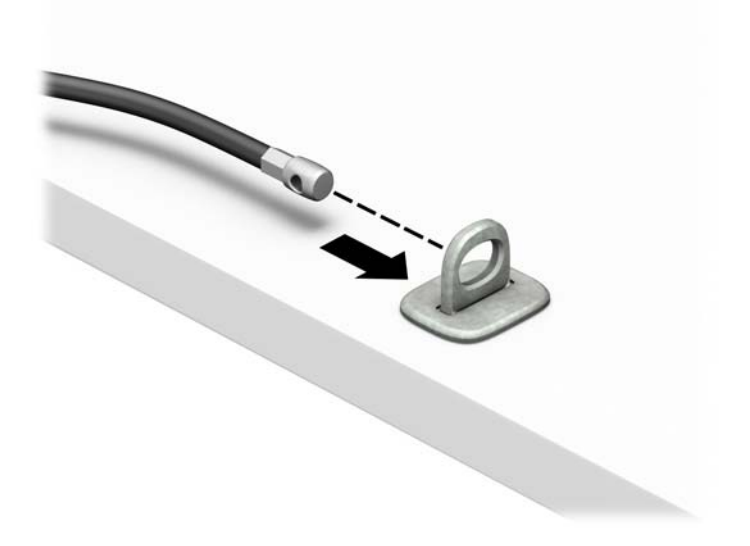

**4.** Monitör kilidinin iki makas elini itin ve kilidi monitörün arkasındaki güvenlik yuvasına yerleştirin (1), kilidi yerine sabitlemek için makas elleri kapatın (2) ve ardından kabloyu monitör kilidinin ortasından kaydırarak geçirin (3).

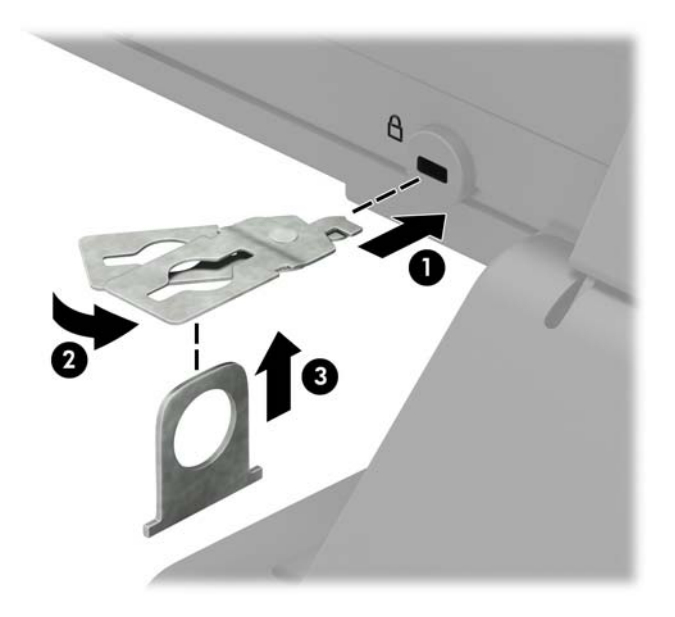

**5.** Güvenlik kablosunu monitöre takılı güvenlik kılavuzu üzerinden kaydırarak geçirin.

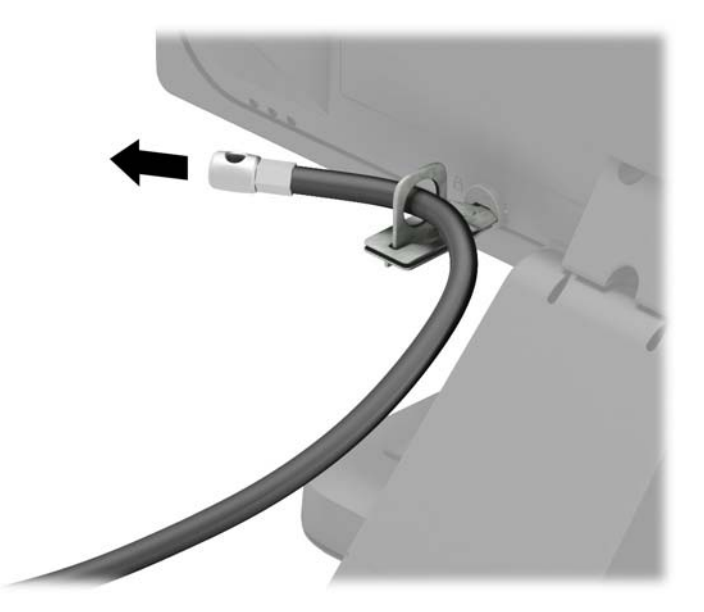

**6.** Aksesuar kablo sabitleyiciyi ortamınıza uygun vidaları kullanarak bir masaüstüne takın (vidalar ürünle birlikte verilmez) (1) ve ardından aksesuar kabloları sabitleyicinin tabanına yerleştirin (2).

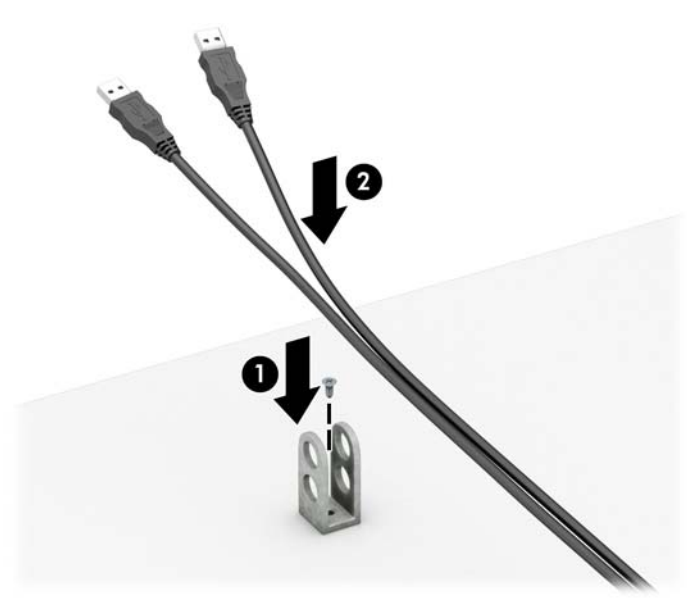

**7.** Güvenlik kablosunu aksesuar kablo sabitleyici üzerindeki deliklerden kaydırarak geçirin.

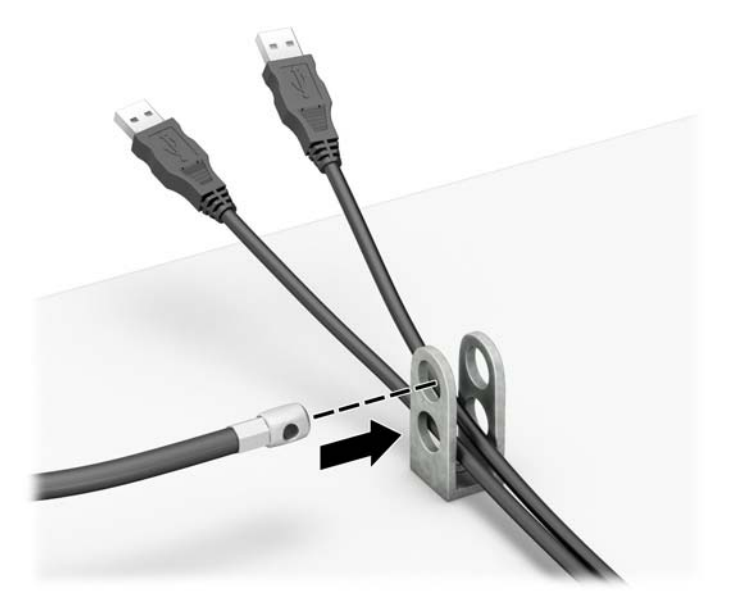

<span id="page-40-0"></span>**8.** Kilidi verilen vidayı (1) kullanarak kasaya vidalayın. Güvenlik kablosunun priz ucunu kilide yerleştirin (2) ve kilidi takmak için düğmeye basın (3). Kilidi açmak için verilen anahtarı kullanın.

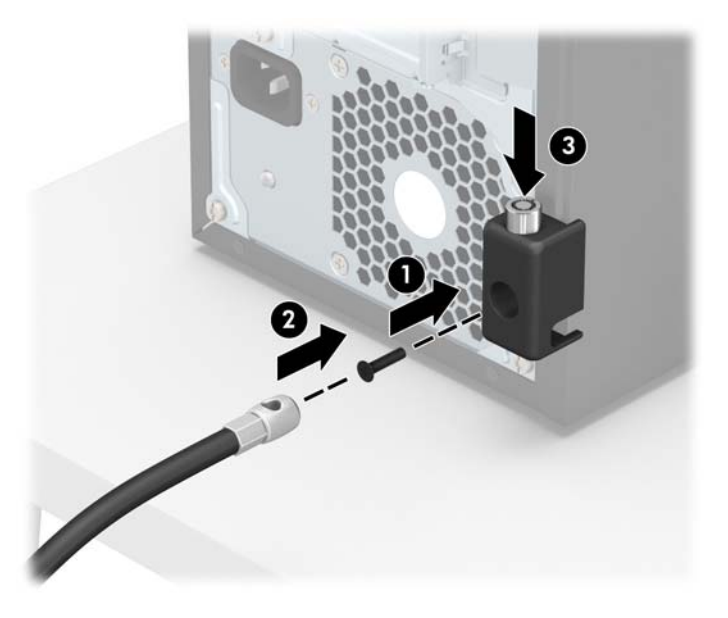

**9.** Tüm adımları tamamladığınızda, iş istasyonunuzun bütün aygıtları emniyete alınmış olacaktır.

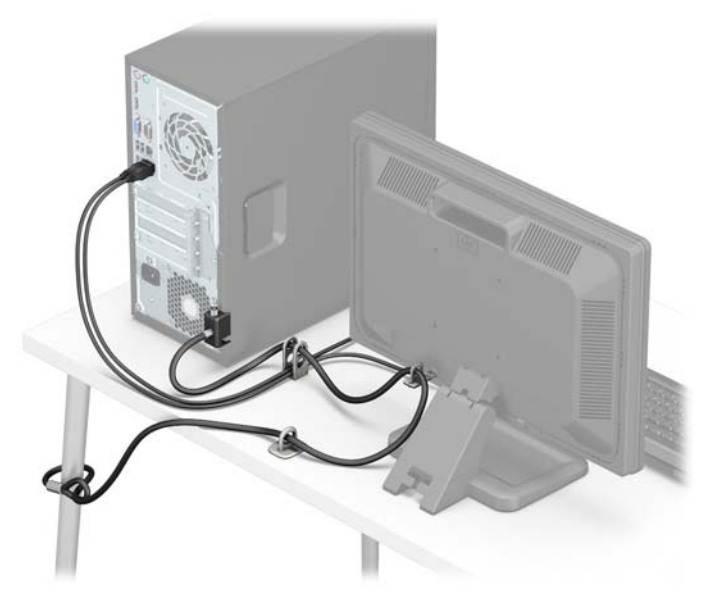

### **Ön çerçeve güvenliği**

Ön çerçeve, kasanın ön kısmından ön çerçeveye bir vida yerleştirilerek yerine sabitlenebilir.

- **1.** Bilgisayarın açılmasını engelleyen tüm güvenlik aygıtlarını sökün/çıkarın.
- **2.** CD veya USB flash sürücüler gibi tüm çıkarılabilir ortam öğelerini bilgisayardan çıkarın.
- **3.** Bilgisayarı düzgün şekilde işletim sisteminden kapatın, ardından tüm harici aygıtları kapatın.
- **4.** Güç kablosunu prizden çekin ve tüm harici aygıtları kapatın.
- **A** DiKKAT: Açılış durumu ne olursa olsun, sistem etkin bir AC prizine bağlı olduğu sürece sistem kartına her zaman voltaj sağlanır. Bilgisayarın dahili bileşenlerine zarar gelmesini önlemek için güç kablosunu prizden çekin.
- **5.** Bilgisayar erişim panelini çıkarın.
- **6.** Kasanın ön kısmında, orta çerçeve serbest bırakma tırnağının altında bulunan vida deliğine bir 6-32 vida takın.

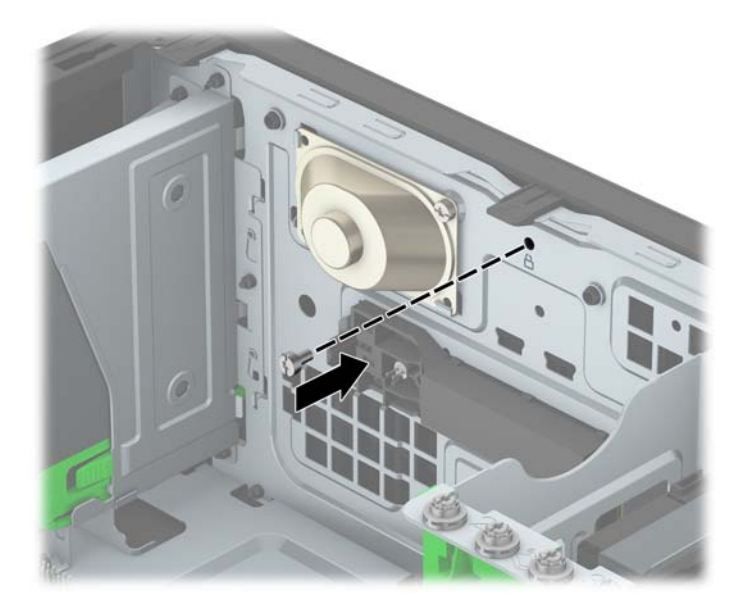

- **7.** Bilgisayar erişim panelini yerine takın.
- **8.** Güç kablosunu ve tüm harici aygıtları yeniden bağlayın ve ardından bilgisayarı açın.
- **9.** Erişim paneli söküldüğü sırada çıkarılmış olan tüm güvenlik aygıtlarını kilitleyin.

## <span id="page-42-0"></span>**A Pil değiştirme**

Bilgisayara takılı olan pil, gerçek zamanlı saate enerji sağlar. Pili değiştirirken, bilgisayarınıza ilk başta takılı olan pile eşdeğer bir pil kullanın. Bilgisayara 3 voltluk lityum düğme pil takılıdır.

**UYARI!** Bilgisayarda dahili lityum manganez dioksit pil bulunur. Pil doğru kullanılmadığında yanma ve yanıklara neden olma riski söz konusudur. Bedensel zarar görme riskini azaltmak için:

Pili yeniden şarj etmeye çalışmayın.

60°C (140º F) değerinden daha yüksek sıcaklıklara maruz bırakmayın.

Pili parçalamayın, ezmeyin, delmeyin, kısa devre yaptırmayın veya su ya da ateşin etkisinde bırakmayın.

Pili, yalnızca bu ürün için üretilen HP yedek piliyle değiştirin.

**DİKKAT:** Pil değiştirilmeden önce bilgisayar CMOS ayarlarının yedeklenmesi önemlidir. Pil çıkarıldığında veya değiştirildiğinde CMOS ayarı silinir.

Statik elektrik bilgisayarın elektronik bileşenlerine veya isteğe bağlı donatılarına hasar verebilir. Bu yordamlara başlamadan önce, bir süre topraklanmış metal nesneye dokunarak statik elektriğinizi boşalttığınızdan emin olun.

**WOT:** Lityum pilin ömrü, bilgisayar fişinin akım taşıyan bir AC duvar prizine takılmasıyla uzatılabilir. Lityum pil yalnızca bilgisayar AC gücüne bağlı OLMADIĞINDA kullanılabilir.

HP, müşterilerin kullanılan elektronik donanım, HP orijinal yazdırma kartuşları ve yeniden şarj edilebilir pilleri geri dönüşüme vermelerini önerir. Geri dönüştürme programları hakkında daha fazla bilgi için, <http://www.hp.com/recycle> adresine gidin.

- **1.** Bilgisayarın açılmasını önleyen güvenlik aygıtlarını çıkarın/devre dışı bırakın.
- **2.** CD veya USB flash sürücüler gibi tüm çıkarılabilir ortam öğelerini bilgisayardan çıkarın.
- **3.** Bilgisayarı işletim sistemi aracılığıyla kapatın ve sonra harici aygıtları kapatın.
- **4.** Güç kablosunu elektrik prizinden çıkarın ve tüm harici aygıt bağlantılarını kesin.

**DİKKAT:** Açılış durumu ne olursa olsun, sistem etkin bir AC prizine bağlı olduğu sürece sistem kartında her zaman voltaj olur. Bilgisayarın dahili bileşenlerinin zarar görmesini önlemek için, güç kablosunu güç kaynağından çıkarmalısınız.

- **5.** Bilgisayar erişim panelini çıkarın.
- **6.** Sistem kartında pilin ve pil tutucusunun yerini belirleyin.

**WOT:** Bazı bilgisayar modellerinde, pile ulaşmak için dahili bir bileşeni çıkarmak gerekebilir.

**7.** Sistem kartındaki pil tutucusunun türüne bağlı olarak, pili değiştirmek için aşağıdaki yönergeleri uygulayın.

**Tür 1**

**a.** Pili yuvasından dışarı çıkarın.

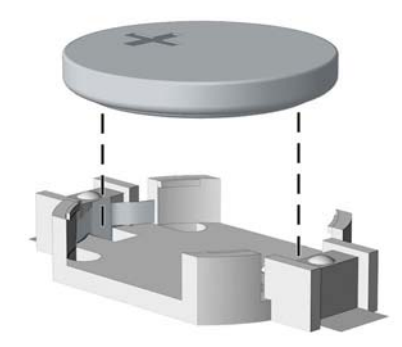

**b.** Yedek pili artı kutbu yukarı gelecek şekilde yerine yerleştirin. Pil yuvası otomatik olarak pili doğru konumda sabitler.

#### **Tür 2**

- **a.** Pili tutucusundan çıkarmak için pilin bir kenarının üstüne doğru genişleyen metal kelepçeyi çıkarın. Pil yukarı doğru kalktığında çekerek çıkarın (1).
- **b.** Yeni pili takarken, takılacak pilin bir kenarını, artı kutbu yukarı gelecek şekilde, tutucu dilin altına yerleştirin. Kelepçe pilin diğer kenarına oturana kadar diğer kenarı aşağı doğru itin (2).

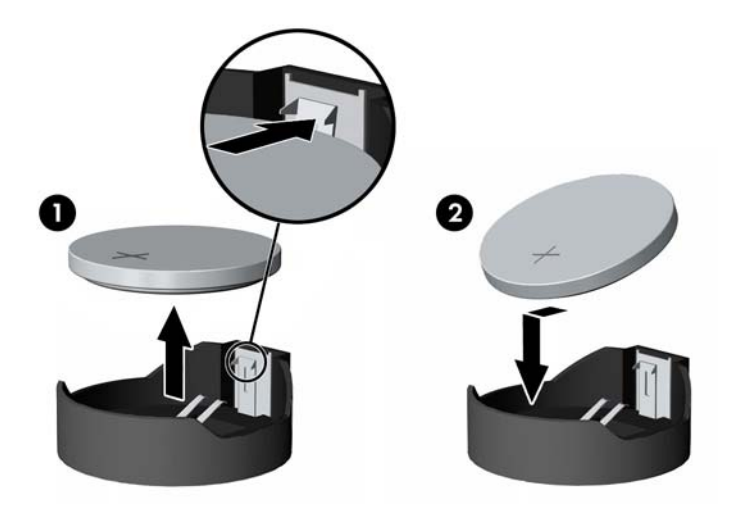

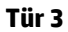

**a.** Pili yerinde tutan klipi (1) geri çekin ve pili (2) çıkarın.

**b.** Yeni pili yerleştirin ve klipi yerine geri takın.

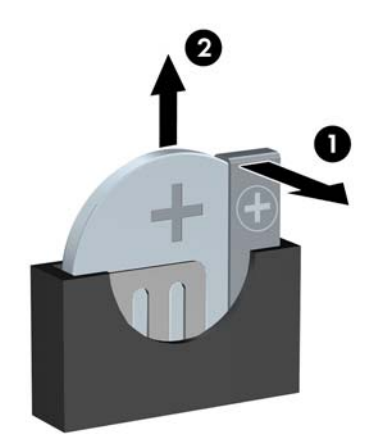

**MOT:** Pil değiştirildikten sonra, bu yordamı tamamlamak için aşağıdaki adımları uygulayın.

- **8.** Bilgisayar erişim panelini yerine takın.
- **9.** Güç kablosunu ve tüm harici aygıtları yeniden bağlayın ve ardından bilgisayarı açın.
- **10.** Computer Setup'ı kullanarak tarih ve zamanı, parolanızı ayarlayın ve diğer özel sistem ayarlarınızı yapın.
- **11.** Bilgisayar erişim paneli çıkarıldığında bağlantısı kesilen tüm güvenlik aygıtlarını kilitleyin.

## <span id="page-45-0"></span>**B Elektrostatik boşalma**

Parmaktan veya başka bir iletkenden statik enerji boşalması, sistem kartına veya diğer statik duyarlı aygıtlara zarar verebilir. Bu tür zararlar aygıtın kullanım ömrünü kısaltabilir.

### **Elektrostatik zararını önleme**

Elektrostatik hasarı önlemek için aşağıdaki önlemlere uymaya özen gösterin:

- Ürünleri statik korumalı kutularda taşıyarak veya saklayarak el temasını önleyin.
- Elektrostatik duyarlı parçaları statik olmayan iş istasyonlarına gelene kadar paketlerinde saklayın.
- Parçaları kutularından çıkarmadan önce topraklanmış bir yüzeye koyun.
- İğnelere ve devrelere dokunmaktan kaçının.
- Statik duyarlı bir bileşene veya bileşenlere dokunmadan önce mutlaka topraklanmış olun.

### **Topraklama yöntemleri**

Çeşitli topraklama yöntemleri vardır. Elektrostatiğe karşı duyarlı parçaları ellemeden veya monte etmeden önce aşağıdaki yöntemlerden birini veya birkaçını uygulayın:

- Topraklama kablosuyla bir topraklanmış iş istasyonuna veya bilgisayarın kasasına bağlı bir bilek bandı kullanın. Bilek bantları, topraklama kablolarında en az 1 megaohm % +/- 10 dirençli esnek bantlardır. Doğru topraklama sağlamak için, bandı derinize iyice sarın.
- Ayakta durarak çalışılan iş istasyonlarında ayak bileği bantları, ayak parmağı bantları veya bot bantları kullanın. İletken zeminler veya elektriği iletebilecek zemin kaplamaları üzerinde dururken iki ayağınıza da bant takın.
- İletken alan servis araçlarını kullanın.
- Katlanabilir statik dağıtıcı çalışma kaplamasını içeren taşınabilir alan servis setini kullanın.

Topraklama için önerilen donatılardan hiçbirine sahip değilseniz, yetkili bir HP bayisine, satıcısına veya servis sağlayıcısına başvurun.

**MOT:** Statik elektrik hakkında daha fazla bilgi almak için yetkili bir HP bayisine, satıcısına veya servis sağlayıcısına başvurun.

## <span id="page-46-0"></span>**C Bilgisayar işletim yönergeleri, düzenli bakım ve nakliye hazırlığı**

## **Bilgisayar işletim yönergeleri ve düzenli bakım**

Bilgisayar ve monitörünüzü doğru şekilde kurmak ve bakımını yapmak için aşağıdaki yönergeleri uygulayın:

- Bilgisayarı aşırı nem, doğrudan güneş ışığı ve aşırı sıcak veya soğuktan koruyun.
- Bilgisayarı sağlam ve düz bir yüzeyde çalıştırın. Bilgisayarın hava çıkışı olan tüm kenarlarında ve monitörün üstünde hava akımını sağlamak için 10,2 cm (4 inç) genişliğinde açıklık bırakın.
- Havalandırma deliklerini veya hava giriş yerlerini engelleyerek bilgisayara ulaşan hava akımını sınırlandırmayın. Klavyeyi, klavye ayakları indirilmiş şekilde, doğrudan masaüstü biriminin önüne koymayın; bu durumda da hava akımını engellenmiş olacaktır.
- Bilgisayarı kesinlikle erişim paneli veya genişletme kartı yuvası kapakları çıkarılmış olarak çalıştırmayın.
- Bilgisayarları birbirinin üstüne veya birbirlerinden çıkan sıcak havaya maruz kalacak kadar yakın bir konuma yerleştirmeyin.
- Bilgisayar ayrı bir muhafaza içinde kullanılacaksa, muhafaza için hava giriş ve çıkış yerleri olmalıdır ve yukarıda belirtilen çalıştırma yönergeleri aynen uygulanmalıdır.
- Sıvıları bilgisayar ve klavyeden uzak tutun.
- Ekran üzerindeki havalandırma deliklerini hiçbir maddeyle örtmeyin.
- İşletim sisteminin veya diğer yazılımların güç yönetim işlevlerini (askıya alma modları dahil) yükleyin veya etkinleştirin.
- Aşağıdakilerden birini yapmadan önce bilgisayarı kapatın:
	- Gerektiğinde bilgisayarın dış yüzeyini yumuşak, nemli bir bezle silin. Temizlik malzemeleri kaplamanın rengini soldurabilir veya zarar verebilir.
	- Ara sıra bilgisayarın hava akımı olan tüm kenarlarındaki hava deliklerini temizleyin. Kumaş tiftiği, toz ve diğer yabancı maddeler delikleri tıkayıp hava akımını kısıtlar.

## <span id="page-47-0"></span>**Optik sürücü için önlemler**

Optik disk sürücüsünü çalıştırırken veya temizlerken aşağıdaki kurallara uymaya özen gösterin.

### **Kullanım**

- Çalışma sırasında sürücüyü hareket ettirmeyin. Bu, okuma işlemi sırasında arızalara neden olabilir.
- Sürücüyü ani sıcaklık değişimlerine maruz bırakmayın; birimin içinde buğulanma oluşabilir. Sürücü açıkken sıcaklık aniden değişirse, gücü kapatmadan önce en az bir saat bekleyin. Birimi hemen kullanırsanız, okuma sırasında arızalar oluşabilir.
- Sürücüyü fazla nemli, aşırı sıcak veya soğuk, mekanik titreşim olan veya doğrudan güneş ışığı alan bir yerde bulundurmayın.

### **Temizleme**

- Paneli ve denetim öğelerini yumuşak, kuru bezle veya hafif bir temizleme sıvısıyla ıslatılmış yumuşak bezle temizleyin. Temizleme sıvılarını doğrudan birimin üstüne püskürtmeyin.
- Kaplamaya zarar verebilecek alkol veya benzen gibi çözücüler kullanmayın.

### **Güvenlik**

Eğer bir nesne veya sıvı sürücüye düşer ya da dökülürse, hemen bilgisayarın fişini çekin ve yetkili bir HP servis sağlayıcısına kontrol ettirin.

### **Nakliye hazırlığı**

Bilgisayarı taşımaya hazırlanırken bu önerileri yerine getirin:

- **1.** Sabit sürücüdeki dosyaları harici bir depolama aygıtında yedekleyin. Yedekleme ortamının saklanırken veya taşınırken elektrik veya manyetik darbelere maruz kalmadığından emin olun.
- **WOT:** Sistem gücü kapatıldığında, sabit disk sürücüsü otomatik olarak kapatılır.
- **2.** Çıkarılabilir tüm ortamları çıkarın ve saklayın.
- **3.** Bilgisayarı ve harici aygıtları kapatın.
- **4.** Güç kablosunu önce elektrik prizinden, ardından bilgisayardan çıkarın.
- **5.** Sistem bileşenlerini ve harici aygıt bağlantılarını önce güç kaynaklarından, sonra bilgisayardan ayırın.
- **W** NOT: Bilgisayarı taşımadan önce tüm kartların yerine oturduğundan ve kart yuvalarına sabitlendiğinden emin olun.
- **6.** Sistem bileşenlerini ve harici aygıtları özgün paket kutularına veya koruyacak yeterli ambalaj malzemesine sahip benzeri bir pakete yerleştirin.

## <span id="page-48-0"></span>**D Erişilebilirlik**

HP, herkesin kullanabileceği ürün ve hizmetler tasarlar, üretir ve pazarlar. Buna ister bağımsız ister yardımcı aygıtlara bağlı engelli kişiler de dahildir.

### **Desteklenen yardımcı teknolojiler**

HP ürünleri, başka yardım teknolojileriyle birlikte çalışacak şekilde yapılandırılabilen çok sayıda işletim sistemi yardım teknolojisini destekler. Yardım özellikleriyle ilgili daha fazla bilgi almak için aygıtınızdaki Ara özelliğini kullanın.

**MOT:** Belirli bir yardımcı teknoloji ürünü hakkında ek bilgi için, o ürünle ilgilenen müşteri destek birimine başvurun.

### **Destek merkezine başvurma**

Ürünlerimize ve hizmetlerimize erişilebilirliği sürekli iyileştiriyor ve kullanıcılardan gelen geribildirimleri memnuniyetle karşılıyoruz. Ürünlerimizden biriyle ilgili sorun yaşadıysanız ya da yardımını gördüğünüz erişilebilirlik özellikleriyle ilgili iletmek istedikleriniz varsa, Pazartesiden Cumaya MST saatiyle 06.00 - 21.00 arasında (888) 259-5707 numaralı telefonu arayarak bize ulaşabilirsiniz. Sağırsanız ya da zor duyuyor ve TRS/VRS/WebCapTel kullanıyorsanız, teknik destek almak ya da erişilebilirlikle ilgili sorularınızı iletmek için Pazartesiden Cumaya Kuzey Amerika MST saatiyle 06.00 - 21.00 arasında (877) 656-7058 numaralı telefonu arayarak bize ulaşabilirsiniz.

**NOT:** Destek yalnızca İngilizce dilindedir.

## <span id="page-49-0"></span>**Dizin**

### **A**

arka panel bileşenleri [3](#page-8-0)

#### **B**

belirtimler bellek [12](#page-17-0) bellek belirtimler [12](#page-17-0) takma [12](#page-17-0) yuva doldurma [13](#page-18-0) bilgisayar işletim yönergeleri [41](#page-46-0)

### **Ç**

çıkarma çerçeve kapağı [9](#page-14-0) optik sürücü [21](#page-26-0) pil [37](#page-42-0)

#### **D**

DIMM. *Bkz.* bellek

#### **E**

elektrostatik boşaltma, zararı önleme [40](#page-45-0) erişilebilirlik [43](#page-48-0) erişim paneli çıkarma [6](#page-11-0) değiştirme [7](#page-12-0)

### **G**

genişletme kartı çıkarma [15](#page-20-0) takma [15](#page-20-0) güvenlik HP Business PC Güvenlik Kilidi [31](#page-36-0) kablo kilidi [30](#page-35-0) kilit [31](#page-36-0) ön çerçeve [35](#page-40-0)

#### **H**

havalandırma yönergeleri [41](#page-46-0)

### **K**

kaldırma bilgisayar erişim paneli [6](#page-11-0) genişletme kartı [15](#page-20-0) ön çerçeve [8](#page-13-0) kilitler HP Business PC Güvenlik Kilidi [31](#page-36-0) kablo kilidi [30](#page-35-0) kilit [31](#page-36-0) ön çerçeve [35](#page-40-0) kurulum yönergeleri [5](#page-10-0)

### **N**

nakliye hazırlığı [42](#page-47-0)

### **O**

optik disk sürücüsü temizleme [42](#page-47-0) optik sürücü çıkarma [21](#page-26-0) önlemeler [42](#page-47-0) takma [23](#page-28-0)

### **Ö**

ön çerçeve çıkarma [8](#page-13-0) değiştirme [10](#page-15-0) güvenlik [35](#page-40-0) kapak çıkarma [9](#page-14-0) ön panel bileşenleri [2](#page-7-0)

### **P**

pil değiştirme [37](#page-42-0)

#### **S**

sabit sürücü çıkarma [25](#page-30-0) takma [27](#page-32-0) sabit sürücüyü çıkarma [25](#page-30-0) takma [27](#page-32-0) seri numarası konumu [3](#page-8-0) sistem kartı bağlantıları [10](#page-15-0) sürücüler kablo bağlantıları [20](#page-25-0) takma [20](#page-25-0) yerler [19](#page-24-0)

### **T**

takma bellek [12](#page-17-0) bilgisayar erişim paneli [7](#page-12-0) genişletme kartı [15](#page-20-0) optik sürücü [23](#page-28-0) pil [37](#page-42-0) sürücü kabloları [20](#page-25-0)

### **Ü**

ürün kimliği konumu [3](#page-8-0)